### **MASARYKOVA UNIVERZITA**

**Katedra výtvarné výchovy**

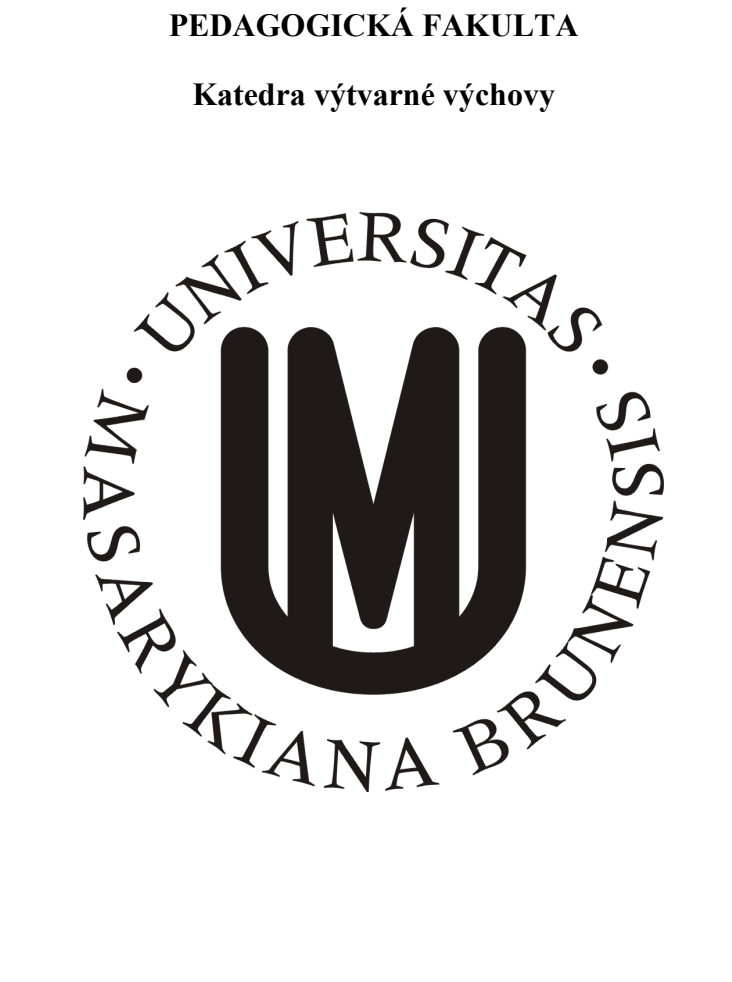

# **WEBDESIGN**

*Bakalářské práce* 

Brno 2019

Vedoucí bakalářské práce: Vypracovala doc. Mgr. A. Pavel Noga, ArtD. Věra Uhrová

# **BIBLIOGRAFICKÝ ZÁZNAM**

UHROVÁ, Věra. *Moderní Webdesign.* Doprovodný text k praktické bakalářské práci. Brno: Masarykova univerzita, Pedagogická fakulta, Katedra výtvarné výchovy, 2019. 38 l. Vedoucí bakalářské práce doc. Mgr. A. Pavel Noga, ArtD.

# **PROHLÁŠENÍ**

Prohlašuji, že jsem bakalářskou práci vypracovala samostatně, s využitím pouze citovaných literárních pramenů, dalších informací a zdrojů v souladu s Disciplinárním řádem pro studenty Pedagogické fakulty Masarykovy univerzity a se zákonem č. 121/2000 Sb., o právu autorském, o právech souvisejících s právem autorským a o změně některých zákonů (autorský zákon), ve znění pozdějších předpisů.

Věra Uhrová

Brno 2019

# **PODĚKOVÁNÍ**

Ráda bych poděkovala všem, kteří mi během studia a při zpracování bakalářské práce byli nápomocni, především svému vedoucímu práce doc. Mgr.A. Pavlu Nogovi, ArtD., za odborné vedení a za cenné rady při zpracovávání této práce.

### **ANOTACE**

V této bakalářské práci se autorka zabývá otázkami týkajícími se tvorby designu webových stránek. V teoretické části rozebírá zásady a požadavky tvorby webových stránek, popisuje jejich jednotlivé prvky. Dále se pak zmiňuje o trendech současného webdesignu a hledá inspiraci u vybraných prezentačních webů firem technického zaměření. Na závěr popisuje samotný průběh realizace webových stránek a tvorby loga pro firmu, která má široký záběr činností, jako jsou například elektromontáže, energetické poradenství a projekce, dodávka a instalace tepelných čerpadel a další. Praktická část sestávává z návrhu webové prezentace, loga firmy a grafického manuálu.

### **ANNOTATION**

The author of this bachelor thesis deals with questions related to the creation of website design. She analyses the principles and requirements of website creation and describes the theoretical parts of their particular elements. Furthermore, she mentions current trends in web design and she also tries to find inspiration by viewing the web pages of technical companies. Finally, she describes the process of website implementation and logo creation for company which has a wide range of activities. These activities include the following: electro montages, energy consulting and projection, delivery and installation of heat pumps and more. The practical part consists of a website and logo design and includes a graphic manual.

# **KLÍČOVÁ SLOVA**

Webdesign, jednotný vizuální styl, firemní identita, logo, internetové stránky, design, responzivní web, grafický manuál

### **KEYWORDS**

Webdesign, brand visual style, corporate identity, logo, web pages, design, responsive web, graphic manual

### **OBSAH**

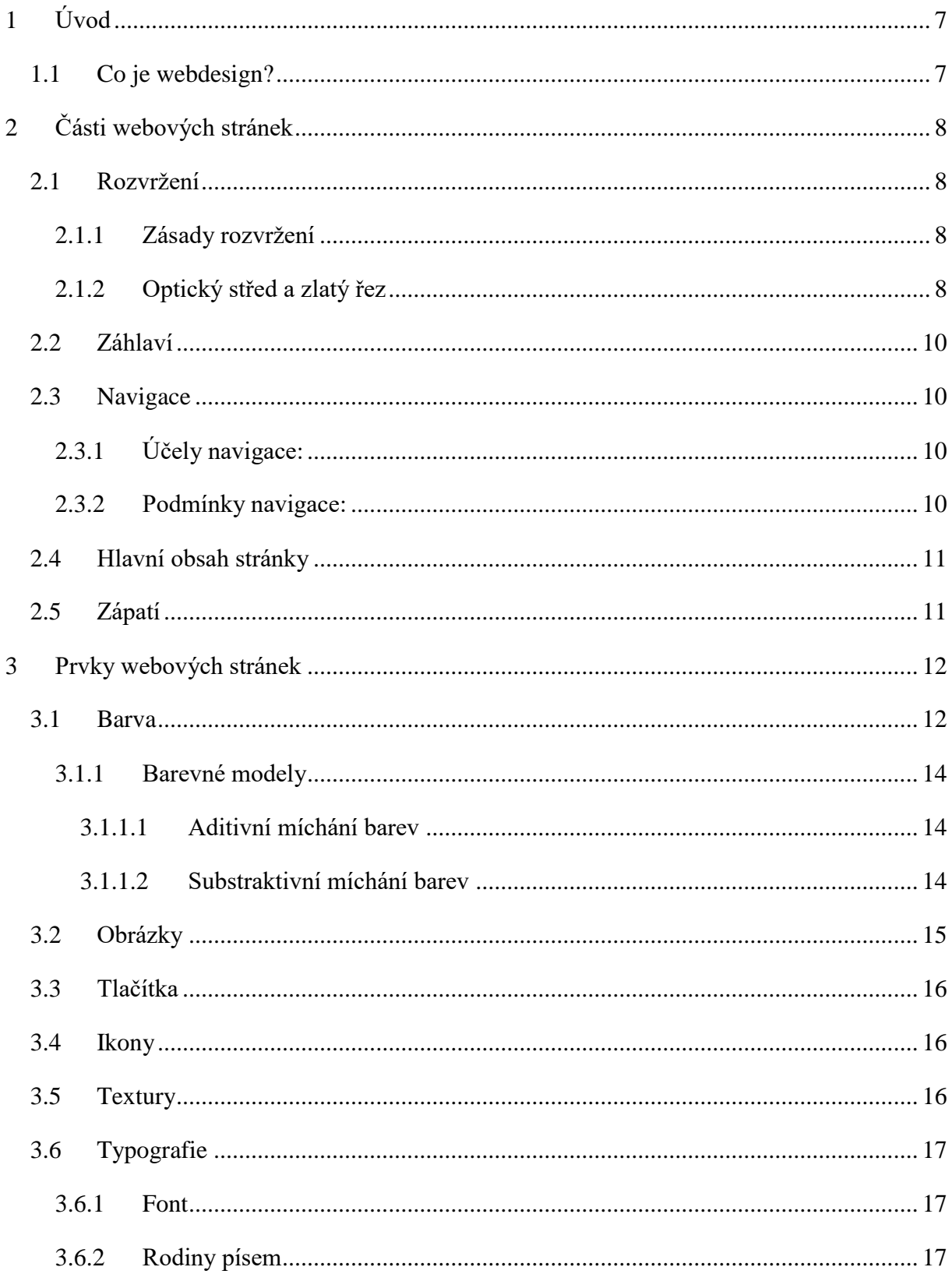

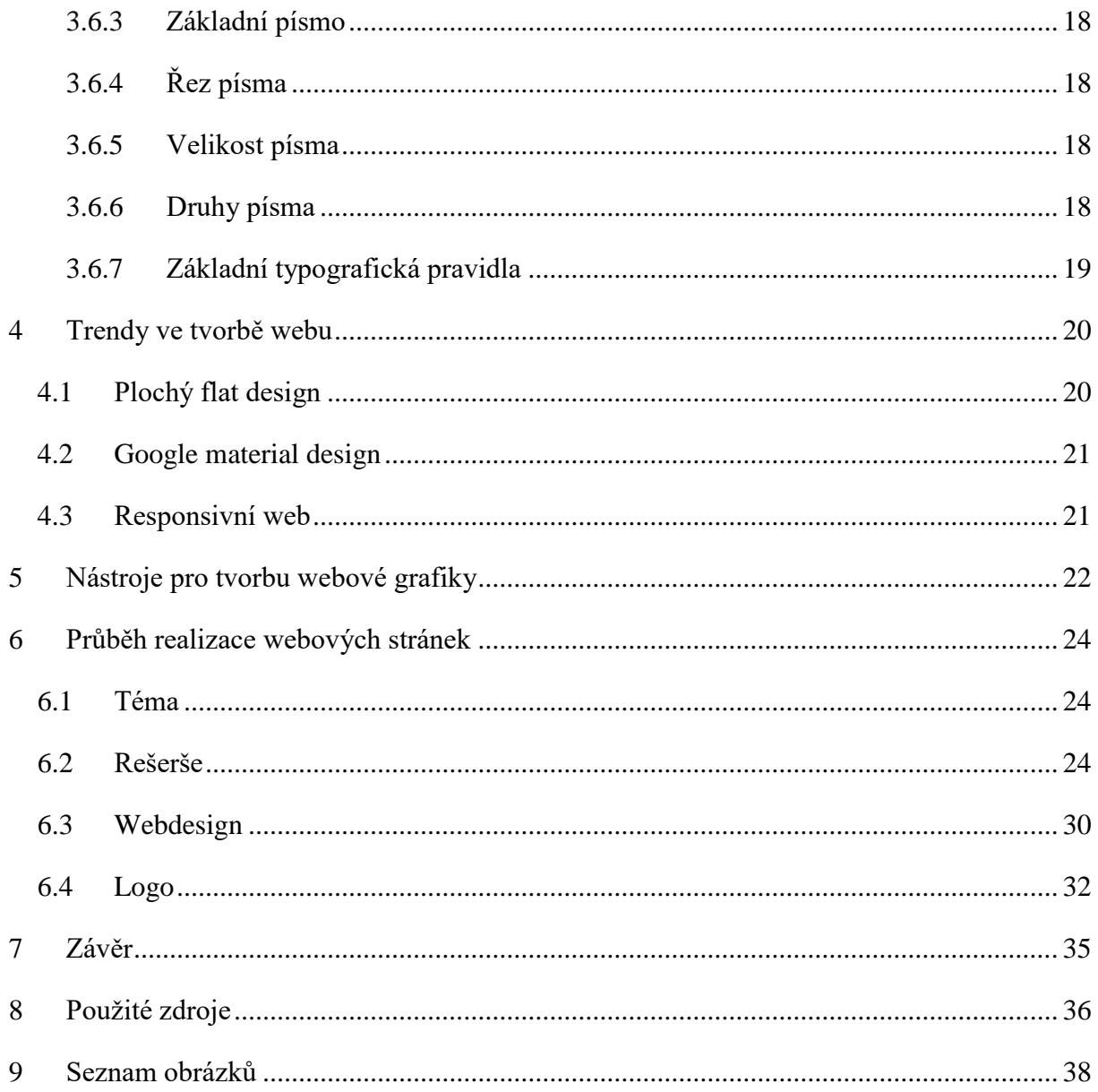

# <span id="page-6-0"></span>**1 ÚVOD**

Téma této bakalářské práce vzniklo na základě mého dlouholetého zájmu o grafický design, který započal již za dob mého studia na Střední škole umění a designu a Vyšší odborné škole Brno na ulici Husova. Na této škole jsem se naučila základy práce v grafických programech jako je Adobe Photoshop, Adobe Ilustrator, Corel Draw a dalších.

V teoretické části se zabývám problematikou tvorby moderního webdesignu. Objasňuji, co to webdesign je, z jakých prvků se design stránek skládá, dále se pak zabývám popisem nástrojů, které se při tvorbě designu webových stránek používají a uvádím trendy objevující se v poslední době v tomto oboru. Srovnávám též design internetových stránek firem podobného zaměření technického zaměření jako má firma, pro kterou jsem webové stránky navrhovala. Na závěr popisuji samotnou tvorbu stránek firmy Evoke a proces tvorby loga pro tuto firmu.

Mým záměrem v praktické části bylo vytvoření loga a grafického návrhu webových stránek firmy Evoke, která se zaměřuje na elektromontáže, montáže kioskových trafostanic, energetické poradenství a projekci, aerosolové čištění elektrických zařízení (CT technologie) a prodej tepelných čerpadel.

### <span id="page-6-1"></span>**1.1Co je webdesign?**

Webdesign v překladu do češtiny znamená "návrh webu". Na tvorbě webdesigbu se podílí odborníci z mnoha oborů jako například grafického designu, informačních technologií, psychologie, marketingu, copywritingu nebo brandingu.

Profesionální přístup při návrhu webu začíná provedením analýzy byznysu, tedy stanovením cílů webu, provedení analýzy zákazníka, toho jak myslí a jak se chová, a jeho konkurence. Dále se provádí analýza klíčových slov používaných ve vyhledávačích. Dalším krokem je návrh obsahové architektury webu a drátěného modelu webu tzv. wireframe, což je schéma, které popisuje umístění funkčních prvků stránek. Teprve poté se přistupuje ke grafickému návrhu designu. Nakonec se ke slovu dostává programátor, který stránky vytvoří. V průběhu vytváření se web testuje a upravuje podle zjištěných výsledků. Tvorba grafické části webových stránek je tedy ve skutečnosti jen jednou z částí webdesignu a právě touto částí se budu v této bakalářské práci zabývat.

# <span id="page-7-0"></span>**2 ČÁSTI WEBOVÝCH STRÁNEK**

### <span id="page-7-1"></span>**2.1Rozvržení**

#### <span id="page-7-2"></span>**2.1.1 Zásady rozvržení**

Při navrhování rozvržení webových stránek je dobré se opírat o studie zaměřující se na chování uživatelů na internetu. Tato pozorování se provádí kvůli zkvalitňování internetových stránek. Mnohé průzkumy potvrzují fakt, že způsob jakým uživatelé prohlíží internetové stránky, není stejný jako u klasických novin či magazínů, kde je čtenářův pohled nejprve zaměřen na obrázky a až poté na text, kdežto chování uživatelů internetu je poměrně rozdílné. Podle Stanford-Poynter Projectu je pozornost čtenářů nejprve směřována na text a to především na titulky, souhrny a až poté na obrázky, ikdyž na ty někdy není uživatelův pohled zaměřen vůbec, proto je podstatné, aby čtenář okamžitě uviděl, že všechny informace, které hledá, na stránkách skutečně nalezne. Není tedy dobré umisťovat na stránky dlouhé texty, ty zhoršují uživateli orientaci a i krátké texty rozčlenit do kratších odstavců. Další studie zjistily například, jakým způsobem se pohybuje zrak uživatelů na webových stránkách, na které oblasti se jejich zrak zaměřuje nejčastěji jako první a kam směřuje až poté. Podle výzkumníků pozornost většiny uživatelů směřuje do střední oblasti, periferně však pozorují i pravou část webu, je proto dobré využít tuto část obrazové plochy k potvrzení informací, které sděluje odstavec uprostřed stránky, nebo je dobré na toto místo orientovat různé výzvy k akcím např. přidání položek do nákupního košíku, zaregistrování se, či přihlašování. Do levé části obrazovky se pozornost uživatele zaměří v případě, že potřebuje vyhledat další informace. Naopak dolní část webových stránek bývá často opomíjena. (Interval, 2001)

Důležitou roli hraje také velikost písma a zvolený font textů, nadpisů či popisků, měli bychom je volit adekvátním způsobem, tím můžeme podstatně zlepšit přehlednost celého webu. Nadpis by měl být krátký, srozumitelný a vystihující hlavní podstatu textu. Při navrhování rozvržení základních prvků webových stránek je důležité se držet zvyklostí uživatelů internetu a nesnažit se být za každou cenu inovativní, to by mohlo stát v cestě přehlednosti navrhovaného webu. Je nutné mít na paměti, že uživatel chce primárně co nejrychleji najít potřebné informace, nikoli hodnotit originalitu zpracování webových stránek.

Měli bychom si uvědomovat, že příliš mnoho grafiky může působit rušivě, proto se dnes upřednostňuje spíše minimalistický vzhled webových stránek. Z toho důvodu je nutné si rozmyslet, zda to, co na web chceme umístit, je skutečně potřebné. Prvky na stránkách rozmístit efektivním způsobem, aby plnily svůj účel a byla přitom zachována dobrá orientace a uživatelé se na stránky rádi znovu vraceli.

#### <span id="page-7-3"></span>**2.1.2 Optický střed a zlatý řez**

V procesu navrhování nám může pomoci využití estetických pravidel, například znalosti optického středu či zlatého řezu. Tyto kompoziční pravidla se dají uplatnit v široké škále

lidské činnosti, např. v umění, architektuře. Můžeme je však využít i při navrhování internetových stránek, budou tak působit harmonicky a vyváženě.

Optický střed je místo, kam se jako první zaměří pohled pozorovatele. Prvek v tomto místě působí vyrovnaně, jakoby vzdušně, nepřitahován k okrajům stránky, tak jako tomu je u středu geometrického. Jak optický střed funguje a jakým způsobem se konstruuje, je ukázáno

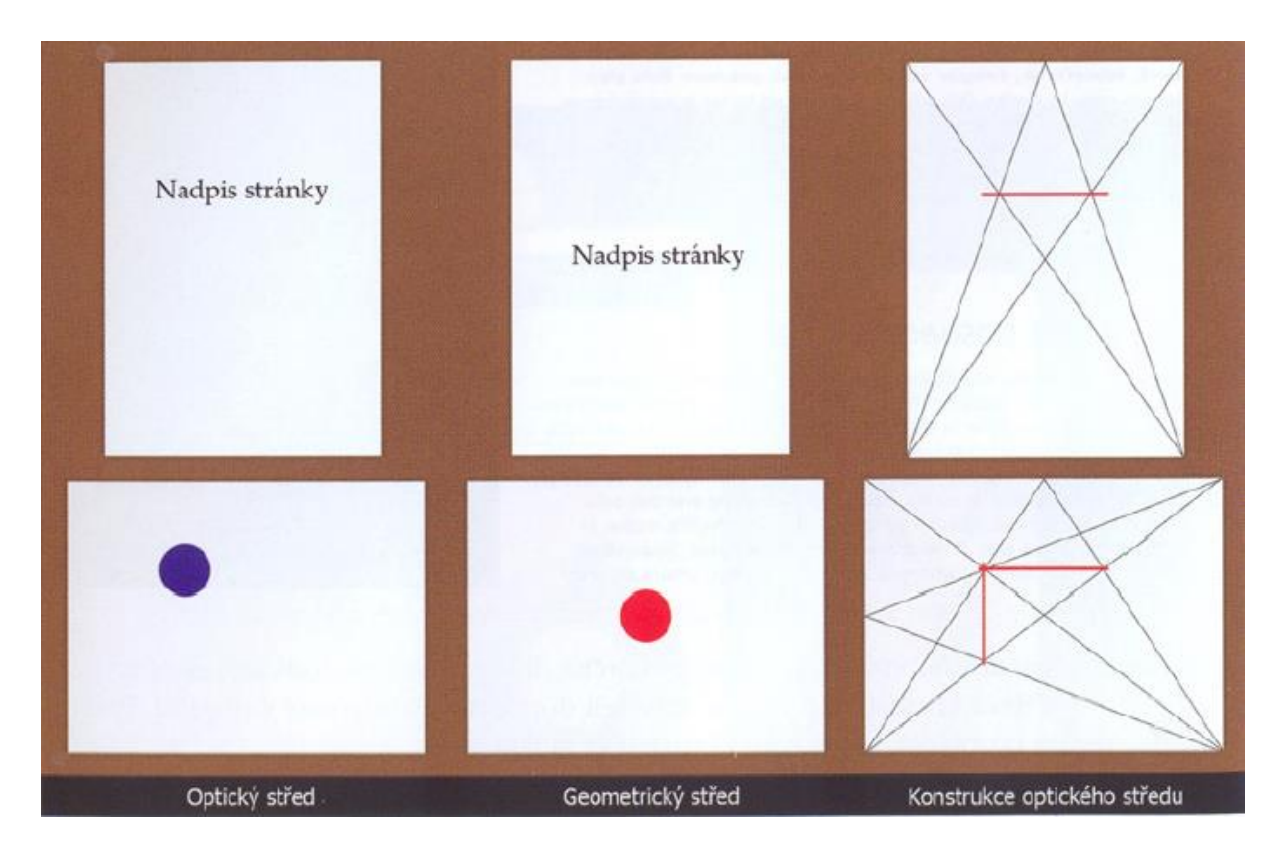

na obr. 1 (Krčmář, 2006)

Obrázek 1 – Rozdíl mezi optickým a geometrickým středem, konstrukce optického středu

(Krčmář, 2006)

Zlatý řez je pozoruhodná konstanta. Je většinou vnímán jako ideální poměr mezi dvěma délkami. Vznikne, když rozdělíme úsečku na dvě části, kdy poměr větší části k menší části je stejný jako poměr úsečky k větší části.

Se zlatým řezem se setkáváme také běžně v přírodě, můžeme ho najít u těl rostlin, živočichů, schránek korýšů, proto nám přijde přirozený a podvědomě ho vnímáme jako krásný. Má široké uplatnění např. v kompozici, umění, fotografii, designu, architektuře.

#### <span id="page-9-0"></span>**2.2Záhlaví**

Záhlaví neboli hlavička stránky je jedním z nejdůležitějších prvků stránky, který je velmi viditelný a stránku prakticky identifikuje. Najdeme zde čeho se stránky týkají, a co na nich najdeme. Záhlaví a zápatí graficky sjednocuje všechny stránky webu. (Krčmář, 2006) V záhlaví často najdeme název firmy, logo, firemní slogan či heslo. Můžeme však najít i webové stránky postrádající záhlaví, mající např. pouze logo v horní části stránek. Na internetu jistě najdeme i takové weby, kterým chybí i logo.

#### <span id="page-9-1"></span>**2.3Navigace**

Dalším důležitým prvkem na stránce je navigace. Navigace zpřístupňuje obsah webu a čím lépe je vytvořena, tím snadněji se uživatel dostane k informacím, které potřebuje.

(Krčmář, 2006)

Pokud je navigace příliš složitá a vede uživatele přes množství klikání k cílové informaci, může to významným způsobem snížit návštěvnost webu. Proto by tvorbě navigace mělo být věnováno dostatek času na důkladné promyšlení. Navigace by měla jít vstříc potřebám a konvencím běžných uživatelů, měla by být jednoduchá na orientaci, návštěvník webu by měl snadno najít, co hledá. Design navigace je také důležitý, avšak nesmí být na úkor její přehlednosti.

#### <span id="page-9-2"></span>**2.3.1 Účely navigace:**

Navigace by měla sdělovat, kde se nacházíme. Poskytovat nám opěrné body. Když se podíváme do hierarchie, uvidíme položky navigace, čili co server obsahuje. Správná navigace nám implicitně říká, kde bychom měli začít a jaké možnosti máme, měla by v sobě obsahovat všechny potřebné instrukce. (Krug, 2006)

#### <span id="page-9-3"></span>**2.3.2 Podmínky navigace:**

Navigace by měla být stále na stejném místě, nepohnout se z místa a být vždy stejná na všech stránkách. Horizontální navigace by měla být umístěna v horní části stránek, nejčastěji pod záhlavím, měla by být viditelná bez nutnosti rolování. Vertikální navigace je nejčastěji k nalezení při levém okraji. Podmínkou je, aby byla dobře viditelná, nikam se neschovávala. Setkala jsem se u některých webových stránek s navigací, která se různě posouvala, tento dynamický prvek byl velmi působivý, avšak z mého pohledu by při častějším užíváním mohlo být toto řešení pro uživatele poněkud obtěžující. Uživatel by měl navigaci snadno rozeznat, měla by vypadat skutečně jako navigace, aby uživatel nebyl zmatený a dobře se orientoval na stránkách. Přehlednost se zvýší, jestliže jsou jednotlivé položky logicky strukturované, podtržené nebo jednotně barevné. Zajímavě také působí, když jsou položky doplněné o piktogramy či obrázky, zvýší se tím názornost. Používáme běžné termíny, na které jsou internetoví uživatele zvyklí. Měli bychom se vyhnout nezvyklým slovním spojením a neznámým výrazům, jejich používání by mohlo odradit návštěvníky webu. Nutným prvkem navigace je odkaz na úvodní stránku, aby bylo možné, začít opět znovu vyhledávat, po neúspěšném pokusu, často bývá tímto odkazem právě logo firmy. (Krčmář, 2006)

Pokud jde o obsáhlejší internetové stránky, mělo by být na stránkách rovněž vyhledávání nebo mapa internetových stránek. Odkaz na mapu internetových stránek nebo vyhledání by se mělo nacházet na každé stránce. (Moode.sspbrno, 2012)

### <span id="page-10-0"></span>**2.4Hlavní obsah stránky**

Obsah stránky bývá tou nejpodstatnější částí webových stránek, zde návštěvníci naleznou potřebné informace, je proto důležité, aby text byl kvalitní a srozumitelný, přitom by neměl být příliš obsáhlý. Stejně tak bychom se měli vyhnout dlouhým odstavcům, jež by návštěvníka odradily. Právě v této části roboti vyhledávají informace o stránce, je tedy důležité, aby text byl spisovný, bez chyb a fakticky správný. Měli bychom se vyhýbat psaní slov, jako např. "včera", "příští měsíc", "minulé století", poněvadž časem ztrácí na aktuálnosti. Stejně tak pokud se na stránkách nalézají aktuální informace, měly by se pravidelně aktualizovat a být opravdu aktuální. Častokrát se mi stalo, že jsem navštívila internetové stránky, na nichž bylo množství odkazů na stránky, které buď již neexistovaly, nebo byly ve výstavbě. Je jasné, že to návštěvníka může odradit. Pečlivě by se mělo volit též písmo, které by mělo být v dostatečném kontrastu s pozadím, a to vše by mělo být v souladu s vizuálním stylem celých webových stránek. (Janovský, 2013)

Při navrhování obsahu webových stránek bychom měli mít na paměti, že právě kvůli obsahu návštěvníci na stránky přicházejí. Pokud je stránky nezaujmou, vrací se zpět nebo stránky opouštějí.

### <span id="page-10-1"></span>**2.5Zápatí**

Zápatí stránky nebo též patička, je stejně jako záhlaví grafické ukončení stránky a sjednocuje stránky webu. Zápatí by mělo být na celých webových stránkách obdobné. Psát do zápatí stránek specifické informace pro každou stránku není vhodné, výjimkou mohou být některé komplikovanější stránky, kde nebylo možné vymyslet jiné řešení. Plní též funkci informační, můžeme zde najít informace a odkazy, např. copyright a právní ujednání, odkaz na RSS kanál, odkazy na další kanály, např. sociální sítě nebo různá prohlášení, že stránky splňují jisté standardy. Obvykle se zde nachází odkaz na mapu webu a ikona pro návrat na domovskou stránku. Dobré je umístit zde i odkaz pro přesunutí obrazovky směrem nahoru. Jakmile uživatel dojde rolováním na konec stránky a bude chtít pokračovat ve vyhledávání, nebude muset složitě rolovat zpět. (Krčmář, 2006)

V zápatí mnohdy nacházíme položky jako v navigaci, což je logické, když návštěvník skončí na konci stránky, nemusí váhat, kam dál nebo klikat na tlačíto zpět, přímo si může vybrat z nabídky zajímavý odkazů na jiné stránky. Kdežto v záhlaví se odkazuje na hlavní části stránek, zápatí můžeme zaměřit na detaily, které nebyly zmíněny. (Interval, 2010)

V zápatí se může uvádět, jak nebo k jakému poslání byl daný web založen. Může se zde zopakovat heslo či slogan, který stránky charakterizuje. Nalezneme zde i stáří stránky či informace ohledně autora a správce stránek.

# <span id="page-11-0"></span>**3 PRVKY WEBOVÝCH STRÁNEK**

### <span id="page-11-1"></span>**3.1Barva**

Barvy na člověka působí, mohou v nás vyvolávat pocity a různé asociace. Např. studené barvy působí klidným až nudným, avšak seriozním dojmem.

Na druhé straně teplé barvy jsou živé a působí dynamicky, poutají pozornost. Těchto poznatků využívají profesionálové v reklamě i v mnoha dalších odvětvích.

Pod jednotlivými barvami si můžeme představovat různé asociace, hovoříme o asociativním působení barev, což si můžeme vyložit tak, že si např. barvu žlutou spojujeme se sluncem, červenou s krví, modrou barvu s vodou, zelenou s přírodou, bílá působí čistě a nevinně, kdežto růžová roztomile a sladce. (Dannhoferová, 2012)

To, jakým způsobem vnímáme barvy, je ovlivněno mnoha faktory: kvalitou zraku, zkušenostmi, také každá kultura vnímá symboliku barev jiným způsobem, což je zapříčiněno faktory historickými, sociálními či psychologickými. (Dannhoferová, 2012) V této oblasti bylo prováděno mnoho výzkumů a bylo dokázáno, že jsou jisté odlišnosti ve vnímání barev mezi muži a ženami. Ze studií vyplývá, že ženy rozlišují barvy v širší škále než muži nebo, že v průměru každý dvanáctý muž (8 %) a každá dvoustá žena (0,5 %) trpí určitou formou barvosleposti, přičemž nejčastěji jde o deuteranomálii, projevující se zhoršeným vnímáním zelené barvy. (Schindler, 1999)

Každý člověk má své oblíbené barvy. Zajímavé je, že extravertní jedinci dávají přednost teplým barvám, zatímco introvertní lidé volí spíše barvy studené. Při tvorbě webových stránek je výběr správné barevnosti důležitou součástí procesu. Zvolená barevnost má podstatný vliv na vnímání webových stránek, jejich atraktivnost a celkovou oblíbenost, proto musíme barvy volit s obezřetností, je nutné myslet na to, aby byla barevnost adekvátní k povaze navrhovaných webových stránek. Například nebudeme volit černobílou barevnost s odstíny šedi, když budeme navrhovat web pro mateřskou školu, zde bychom spíše použili veselé a hravé barvy, měli bychom se však řídit pravidlem, že není dobré použít více než pět barev

na stránku, při potřebě větší barevnosti je žádoucí využít odstínů vybraných barev. S barevností bychom to neměli přehánět při navrhování webu pro advokátní kancelář, který by měl působit seriózním dojmem, a tudíž bychom měli rozmýšlet nad střídmější barevností. V případě stránek pro advokátní kanceláře jsou nejčastěji používané odstíny šedi, vyjadřující konzervativnost, uhlazenost, důstojnost, nebo černobílá, která vyjadřuje serióznost, to co je psáno černé na bílém. Modrá pak symbolizuje jistotu a serióznost, kterou lidé od takové společnosti očekávají. Oranžovou barvu si kupříkladu každý spojuje s weby pro cestovní kanceláře či se stránkami realitních kanceláří. Pastelově modrou a růžovou s největší pravděpodobností najdeme na webových stránkách s potřebami pro kojence, na stránkách cukráren či kosmetických salónů. Zelená a hnědá barva je typická pro weby spojené s přírodou, ekologií nebo tyto barvy najdeme na internetových stránkách s vojenským vybavením. (Zachar, 2007)

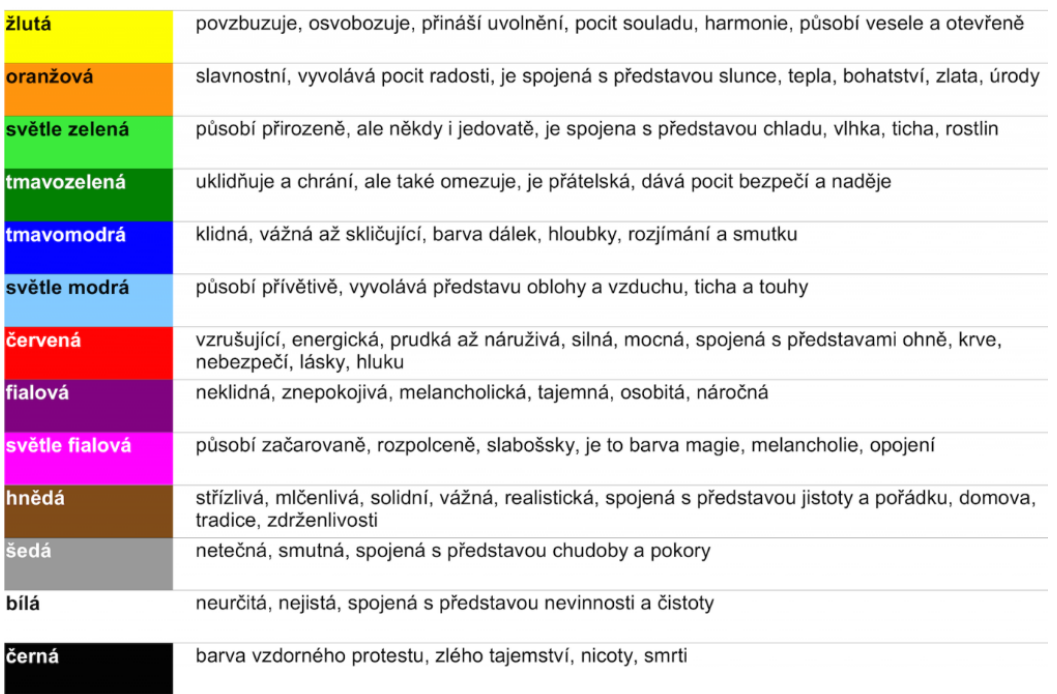

Obrázek 2 – symbolika barev

(https://www.podnikatel.cz)

Při navrhování webu musíme počítat s tím, že na každém zařízení se mohou barvy zobrazovat odlišně. Můžou se lišit též světelné podmínky, při kterých si uživatelé budou web prohlížet nebo například někteří návštěvníci mohou trpět vadou oka, způsobující zhoršené rozlišování barev.

#### <span id="page-13-0"></span>**3.1.1 Barevné modely**

Barevné modely znázorňují rozličné způsoby, jak se míchají základní barvy, abychom získali co největší množství možných odstínů. Každý model vymezuje barvy za pomoci jiných složek. Existují tyto barevné modely RGB, CMYK, HSV, HLS, YUV. V této práci se zaměřím na dva nejznámější barevné modely, a to RGB a CMYK.

#### <span id="page-13-1"></span>**3.1.1.1 Aditivní míchání barev**

**Barevný model RGB** obsahuje tři základní barvy R (red – červená), G (green – zelená), B (blue – modrá). Popisuje princip, kdy předpokládáme, že světlo je složeno ze tří barev vyzařujících ven. Kombinací těchto světel vznikají další barvy, např. zelené světlo spolu s červeným vytvoří světlo žluté, modré v kombinaci se zeleným nám dá světlo azurové. Černou získáme tak, když žádné světlo není vyzařováno. Bílé barvy docílíme smícháním všech barevných světel společně. Barevný model RGB používají např. počítače, dataprojektory a další. (Navrátil, 2007)

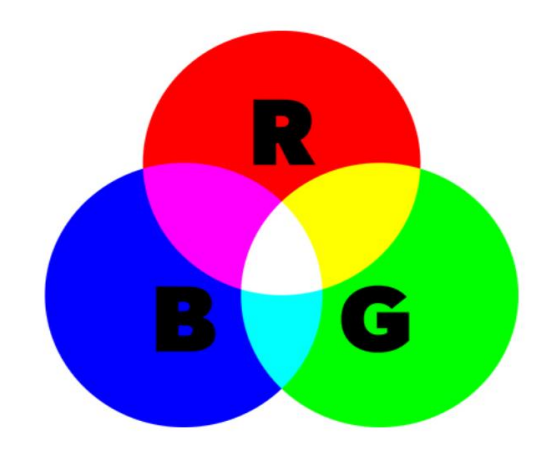

Obrázek 3 – Barevný model RGB

(http://www.printninja.com)

#### <span id="page-13-2"></span>**3.1.1.2 Substraktivní míchání barev**

**Barevný model CMYK** je složen ze čtyř základních barev C (cyan – azurová), M (magenta – purpurová), Y (yellow – žlutá) a K (back – černá). Vyjadřuje, že se barvy světlem odrážejí, mohou se míchat, a tím vznikají barevné odstíny. Kupříkladu namícháním žluté s azurovou dostaneme zelenou, žlutá s purpurovou dá červenou barvu a purpurová s azurovou dá modrou barvu. Černá barva se u tohoto barevného modelu považuje jako

samostatná barva K anebo ji lze též vytvořit smícháním všech barev CMY, z důvodu horší kvality tiskařských barev, je to však častokrát spíše tmavě šedá. Bílou barvu dostaneme, když nesmícháme žádnou barvu a místo zůstane prázdné. Barevný model CMYK se využívá především u tiskovin čili i na všechy barevné obrázky v časopisech, novinách, knihách atd. (Navrátil, 2007)

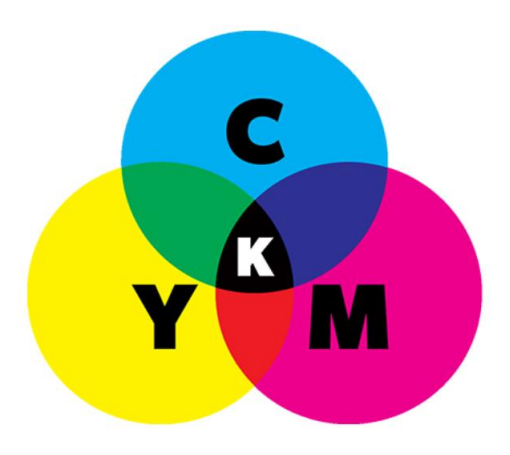

Obrázek 4 – Barevný model CMYK

(http://www.printninja.com)

### <span id="page-14-0"></span>**3.2Obrázky**

Pokud budeme na stránky vkládat obrázky či jakoukoli grafiku, měli bychom se zamyslet, zda to co vkládáme, má skutečně nějakou přidanou hodnotu a obsahuje potřebné informace, které nějakým způsobem pomohou pochopit to, co je posláním webových stránek. Pokud bychom na stránky vkládali zbytečně velké množství grafiky, působilo by to chaoticky a zhoršovalo to přehlednost stránek, navíc by velké množství grafiky stránky zpomalovalo. Pokud tato situace nastane, upravením velikosti a výběrem vhodného formátů obrázků se načítání stránek zrychlí. Přesto bychom měli mít na paměti, že někdy méně je více. Stejně tak není vhodné umísťovat na stránky složité, příliš barevné nebo výrazné obrázky, ty by strhávaly pozornost návštěvníka webu a narušovaly tak jeho soustředění. Na druhé straně bychom si měli dát pozor, aby grafika, kterou na stránky vkládáme, nepřipomínala reklamní bannery, ty už se internetoví uživatelé postupem času naučili automaticky ignorovat. Nedoporučuje se používat grafiku ani v pozadí, přes kterou bychom položili text, což by zhoršovalo jeho čitelnost a celkovou orientaci na webu.

Jeslitže máme větší množství dat, se kterými bychom chtěli návštěvníky seznámit, je nejvhodnější způsob zobrazit je za pomoci grafů či tabulek, což zlepší pochopnení potřebných informací a působí vizuálně lépe než dlouhé málo vypovídající seznamy.

### <span id="page-15-0"></span>**3.3Tlačítka**

Tlačítka by měla být v souladu s celkovým vizuálním stylem navrhovaného webu, jejich barevnost by měla zapadat do celkového konceptu a nenarušovat jednotnou vizuální podobu webové stránky, což znamená ladit jejich barvy do odstínů prvků, které se na stránkách již nacházejí, případně volit barvy neutrální. Také tvar a velikost tlačítek by měly být adekvátní k jejich funkci, rozhodně by neměla být nápadnější než dominantní prvky stránky. Příliš výrazná tlačítka by narušovala vizuální kompaktnost a odváděla pozornost od hlavních prvků na webových stránkách. Mělo by bý také snadno rozpoznatelné, že se jedná o tlačítka, aby je někdo nezaměňoval s pouhými obrázky, to by snižovalo funkčnost celých webových stránek.

### <span id="page-15-1"></span>**3.4Ikony**

U Ikon, stejně jako u tlačítek, je velmi důležitým předpokladem jejich funkčnosti, aby každý nově příchozí návštěvník poznal, že jde o ikony, a aby bylo na první pohled zřejmé, co znázornují a jaká je jejich funkce na webu. Aby se zlepšila jejich pochopitelnost a názornost, je žádoucí, opatřit ikony popisem. Ikony by měly být zajímavé, především jednoduché a přitom názorné, neměly by konkurovat hlavním prvkům webových stránek a strhávat na sebe přílišnou pozornost. Samozřejmostí by měla být jednotnost ikon na celém webu, stejně tak by měly korespondovat s estetickým konceptem dané stránky, neměly by ho narušovat, ale naopak ho podtrhovat.

### <span id="page-15-2"></span>**3.5Textury**

Obecně se za texturu považuje úprava povrchu počítačem vytvořeného objektu. Textura vytváří dojem reálného materiálu, virtuálně vytvořeného objektu. Povrch tohoto objektu může mít vzorek pravidelný či nepravidelný. Mnohdy je jednodušší využít složité textury, než konstruovat složité geometrické tvary, výsledný efekt je přitom k nerozeznání, pokud je například objekt zobrazován z větší vzdálenosti nebo jen krátkou dobu. Jeden prvek textury nazýváme texel. (is.mendelu, 2014)

Textury můžeme dělit různými způsoby. Základní dělení je dělení textur na rastrové a procedurální. Rastrové textury mají předem připravený rastrový obrázek, kterým se pokrývá povrch objektu. Procedurální textury se definují pomocí matematické funkce a přizpůsobí se velikosti objektu, nezáleží tedy na rozlišení. Problém je, že všechny povrchy nejde matematicky definovat. Další dělení je na jednorozměrné, dvourozměrné, trojrozměrné, čtyřrozměrné nebo dělení podle toho, jakou vlastnost povrchu textura vyjadřuje.

(is.mendelu, 2014)

#### <span id="page-16-0"></span>**3.6Typografie**

*"Písmo je pomocným prostředkem dorozumívání mezi lidmi, jehož působení, na rozdíl od hlavního dorozumívacího prostředku – řeči, není omezený ani prostorově ani časově. Je to grafický záznam řeči."*

#### František Muzika

V této části bakalářské práce půjde především o objasnění pojmu typografie, popsání základních typografických pravidel a základních rodin písem. Dále se okrajově zmíním o tom, co je to řez, velikost písma či font.

Typografie má za úkol především zlepšování čitelnosti, ergonomie, použitelnosti, v neposlední řadě i vytváření dobrého estetického dojmu. V typografii se řídíme podobnými pravidly jako v grafice. Pokud se budete blíže zajímat o typografii, jistě se setkáte s pojmem makrotypografie, která se zajímá o celkové rozvržení textu, jeho vizuální a logickou vyváženost, což představuje uspořádání textové části s jeho strukturou a logickými návaznostmi. Zahrnuje pravidla, jak podtrhnout důležité pasáže a upozadit méně důležité informace nebo například, jak zacházet s prázdnými místy na stránce. Na druhé straně mikrotypografie, která se však ve webdesignu využívá jen minimálně, například třeba u navrhování logotypů nebo různých nápisů, zabývá se upravováním šířky znaků, optimálními mezerami mezi jednotlivými písmeny a slovy, jejich ideální návazností. (Staníček, 2016)

#### <span id="page-16-1"></span>**3.6.1 Font**

Je to soubor všech znaků všech písmen abecedy jednoho typu, řezu a velikosti. Kvalitu fontu můžeme usuzovat podle kresby znaků, zda obsahují diakritická znaménka, jestli se znaky vhodně prolínají nebo zda definuje mezeru mezi jednotlivými písmeny, aby byla všude správná jejich světlost, a tím se vytvářel světlostně vyvážený text.

#### <span id="page-16-2"></span>**3.6.2 Rodiny písem**

Skupina řezů odvozených ze základního typu písma tvoří rodinu písma. Pod každým řezem si můžeme představit jinou variantu písma, po které se rodina jmenuje. Rodiny písma často zahrnují normální řez a jeho varianty: kurzivu, tučný řez, tučnou kurzívu. U některých písem nenajdeme žádné varianty, někdy mají pouze tučnou podobu nebo kurzivu, jiné prodávané na internetu zase mají desítky variant. Každá rodina má jisté charakteristické vlastnosti, díky kterým je můžeme rozlišovat a kategorizovat. Velkou část rodin písma můžeme řadit jako patková či bezpatková. (Beaird, 2010) Jako příklad si můžeme uvést Times New Roman, což je serifové (patkové) písmo a Arial, které je nejznámější bezpatkové písmo (san-serif).

#### <span id="page-17-0"></span>**3.6.3 Základní písmo**

Někdy je také nazýváno písmo obyčejné nebo též normální (angl. regular), je to základní tvar písma, jehož znaky mají vzpřímený tvar. Je nejčastějším písmem, které se používá v sazbě knih.

#### <span id="page-17-1"></span>**3.6.4 Řez písma**

Jde o variantu základního písma, která se obvykle používá k odlišení nebo zvýraznění textu. Každé písmo nemusí mít řezy, avšak jiné mají řezů několik. Typy řezů: obyčejné (regular), tučné (bold), polotučné, velmi tučné, kurzíva (italics), tučná kurzíva (bold italics).

#### <span id="page-17-2"></span>**3.6.5 Velikost písma**

Původně se jednalo o rozměr horní plochy u kovové litery. V dnešní době se velikost písma vyjadřuje v bodech (points). Odborné práce či učebnice na formátu A4 jsou psané většinou písmem o velikosti 12 bodů. (Lysák, 2005) V některých případech je však vhodnější udávat rozměry v milimetrech, přičemž platí, že 72 points = 1 palec = 25,4 mm. Velikost písma odvozena od výšky verzálek, u písma psaného v minuskách je rozhodujícím rozměrem střední výška písma. (Beran, 2005)

#### <span id="page-17-3"></span>**3.6.6 Druhy písma**

V dnešní době máme již velké množství druhů písem, zde však vyjmenuji jen část, abychom se v široké nabídce trošku orientovali. Jako první bych chtěla zmínit písma **serifová a san serifová** nebo též **patková** (např. Times New Roman) a **bezpatková** (např. Arial). Dále bych mohla jmenovat písma proporcionální a neproporcionální, přičemž u **proporcionálního**  písma najdeme různou tloušťku písmen, např. písmeno "i" je užší než "w", což najdeme u písma Times New Roman či u písma Arial. **Neproporcionální** mají naopak písmena stejně široká, to sice zabírá více místa, na druhou stranu je výhodné pro tabulky a sloupce, nejznámějí neproporcionální písmo je Courier. Dalším druhem jsou písma psaná, k těm řadíme **základní psané písmo**, které je dobře čitelné, **římskou kapitálu** nebo **uniciálu** či **italiku**. Ke **konstruovaným písmům**, u kterých se při vytváření využívají geometrická pravidla, můžeme jmenovat např. **konstruovaný plošný grotesk**, **konstruovaná italienka** nebo **konstruovaná ozdobná písma**, jež jsou písmy plakátovými nebo tzv. dobovými, například secesní písmo. (Hájková, 2017) Můžeme zde ještě jmenovat písma **kaligrafická, volně psaná písma, písma lomená, lineární antikvu** atd.

#### <span id="page-18-0"></span>**3.6.7 Základní typografická pravidla**

V celém textu je dobré používat jedno, maximálně dvě písma. Obvykle se volí jedno písmo bezpatkové a druhé patkové. Pokud se jedná o text určený k umístění na web, je dobré využít bezpatkového písma o velkosti 12 bodů. Je důležité mít na paměti, že použitím písma menšího než 9 bodů by mohlo způsobit zhoršenou čitelnost celého obsahu nebo by bylo prakticky nečitelné. Pokud budete chtít využít neobvyklých typů fontů, zjistěte nejprve, zda obsahuje všechny znaky, které budete používat v textu, například diakritická znaménka, která jsou užívaná v daném jazyce. Měli bychom si také potvrdit, jestli vybraný font nebude zhoršovat čitelnost textu, je doporučováno užívat raději známé rodiny písem. Pro jeden obsah bychom si měli předpřipravit několik řezů zvoleného písma, které budou mít pevně definovaný význam, například nadpisy budou psané tlustou kurzívou, důležité části budou tučně, citace italikou atd. Stejně budeme postupovat u velikosti, opět je dobré si promyslet, co budeme chtít psát jakou velikostí písma, např. pro základní text, dvě velikosti pro odlišné úrovně nadpisů atd. Zde je dobré volit velikosti s většími rozdíly, aby se daly od sebe snadno odlišit. Co se týče psaní verzálkami, málo lidí si uvědomuje, že celý text psaný verzálkami je obtížně čitelný. Měli bychom je proto užívat jen poskrovnu, vhodné je jejich využití pro nadpisy či krátké nápisy. Dnes už ubývá chyb, jako například pletení si podobných znaků velké O namísto nuly, malé písmeno L místo jedničky, posouvání textu použitím mnoha mezer či ukončování každého řádku enterem atd. (Staníček, 2016) Důležité je, abychom znali pravidla sazby daného jazyka, v každém jazyce jsou jiná. Některá jsou však univerzální, platí téměř vždy a to, že před interpunkční znaménka nikdy nedáváme mezeru, ovšem za ně mezeru vkládáme, nebo že nedělitelnou mezeru umísťujeme mezi hodnotu a jednotku. U jednotlivých jazyků se však mění a je důležité rozlišovat a znát úlohu spojovníku, rozdělovníku a pomlčky, která může mít různou délku. Potřebné je též vědět, jak správně psát uvozovky. Dále bychom si měli zapamatovat pravidlo, že není vhodné používat u písma barvy jako jsou červená a modrá, u těchto barev je prokázané, že na ně oko špatně zaostřuje a písmo je tedy hůře čitelné. Modrý text si navíc mnozí uživatelé spojují s hypertextovými odkazy, což by je mátlo, je tedy nutné si na toto dávat pozor. Podtržený text bychom měli používat také pouze u hypertextových odkazů. Vyvarovat bychom se měli ploch s texturou jako pozadí, textura zhoršuje čitelnost obsahu.

Nakonec stojí za zmínku ideální délka řádku, což je 50 – 60 znaků, taková délka je nejvhodnější pro čtení, ještě akceptovatelnou lze považovat 30 – 85 znaků. Čím delší jsou řádky, úměrně tomu bychom měli zvětšit mezery mezi nimi. Mezera by taktéž měla být mezi všemi odstavci, nad nadpisy by měla být vždy větší než pod nimi. Pro zlepšení čitelnosti textu je žádoucí odsadit první řádky každého odstavce. Se zarovnáváním řádků je to tak, že se běžně text zarovnává doleva, nadpisy a malé odstavce můžeme vycentrovat. Se zarovnáváním do bloku je to složitější, do bloku by se měly zarovnávat odborné texty, na webu bychom se tomu měli však vyvarovat, jelikož mohou vznikat mezery tzv. řeky, které nepůsobí esteticky a text ztrácí svoji kompaktnost. (Staníček, 2016)

## <span id="page-19-0"></span>**4 TRENDY VE TVORBĚ WEBU**

S tím, jak se vyvíjí moderní technologie, tak stejným způsobem si můžeme i ve webdesignu povšimnout nových přístupů a trendů. Stále nové možnosti inspirují tvůrce webů k využití všech dostupných technologií, např. výkonnějších zařízení a sofistikovanějších grafických programů či nových inovativních přístupů v oblasti webdesignu. V přístupech k modernímu webdesignu se stále častěji můžeme setkat se snahami o jednoduchost a co nejčistší grafické vyjádření, což vytváří přístupnější prostředí pro uživatele. Vývoj v této oblasti je nezastavitelný, před 4 lety jsme byli ohromeni flat designem, pak se objevil Google material design atd. V této práci bych ráda představila aspoň tři nejznámější.

### <span id="page-19-1"></span>**4.1Plochý flat design**

Flat design se stal poměrně rychle oblíbený pro svůj čistý vzhled, preferující jednoduchost, vzdušnost a dvourozměrné ilustrace bez stínů či přechodů. Mnoho tvůrců webových stránek si plochý flat design zvolilo jako inspiraci pro tvorbu webových stránek. Hlavními prioritami flat designu je použitelnost a přehlednost, naprosto jsou opomíjeny zdobné prvky, které jsou vnímány spíše jako rušivé, odpoutávající pozornost od obsahu. (Křišťan, 2015). Plochý flat design má sice mnoho výhod, ale nedá se použít pro všechny typy webových stránek, například u webů určených pro děti je mnohem vhodnější použití barevné, hravé grafiky než minimalistického flat designu nebo při tvorbě plochých tlačítek raději zvolíme stínovaná realistická tlačítka s odlesky, která upoutávají více pozornost, než právě jednoduchý flat design.

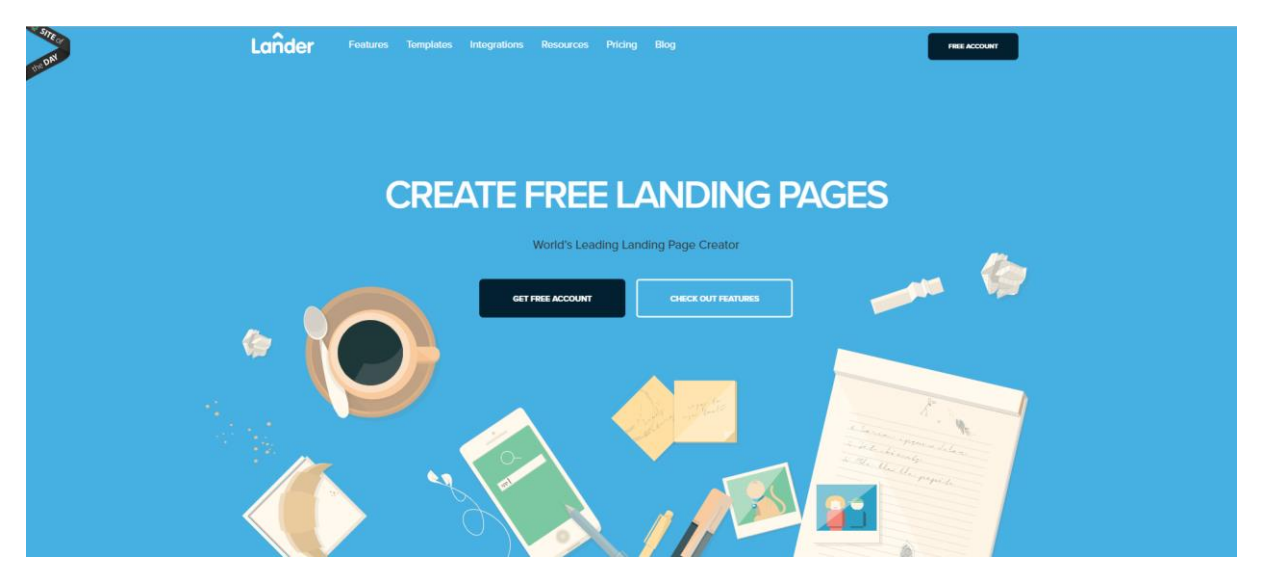

Obrázek 5 – Ukázka flat designu

(https://landerapp.com)

### <span id="page-20-0"></span>**4.2Google material design**

Material design se společností Google vytvářel v roce 2014 ve víře, že inovativní přístup v procesu navrhování designu by mohl pozitivně ovlivnit výsledné produkty. Šlo o snahu vytvořit jazyk, který by byl společný pro branding, styl, interakci a pohyb v komplexní soubor principů, které se snaží racionalizovat design. (Jitkoff, 2016) Přínosem v oblasti web designu je jeho inovativní design, návracející trojrozměrnost pomocí vrstvení prvků a stínů, přičemž si zachovává svoji jednoduchost.

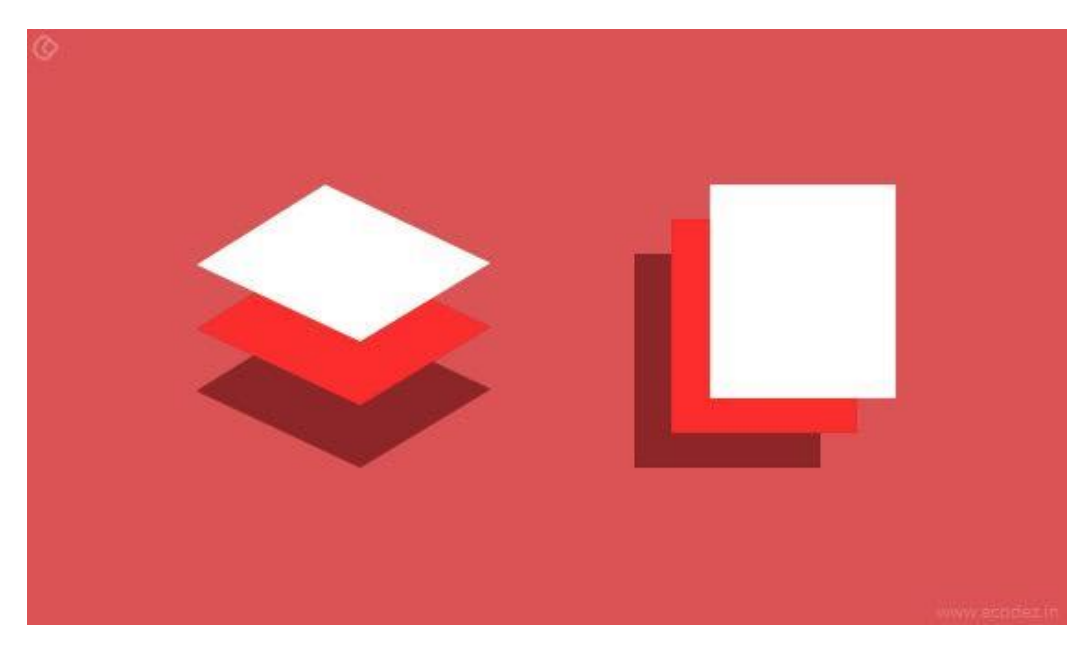

Obrázek 6 – Ukázka Google material designu

(https://dzone.com)

#### <span id="page-20-1"></span>**4.3Responsivní web**

Responzivní web je dnes již poměrně rozšířený. Mnoho tvůrců webdesignu ho volí z důvodu jeho praktičnosti. Pomocí responzivního webu můžeme internetové stránky prohlížet z různých zařízení. Inteligentní responzivní web sám rozezná, jakým zařízením má být zobrazen a přizpůsobí se přímo velikosti obrazovky tohoto zařízení. Navržené verze pro responzivní web by měly mít jednotnou vizuální podobu, avšak není nutné, aby byly naprosto totožné. Někde je více místa pro grafiku či videa, ale např. u verze pro mobilní telefony není pro tyto prvky prostor, proto je vhodné volit jednoduché funkční rozvržení. Responzivní design má mnoho výhod. V prvé řadě je to jeho přístupnost nebo pokud se podíváme na vliv na SEO, stránky mající responzivní web jsou dnes ve vyhledávačích upřednostňovány před

weby, které responzivní web nemají. Přes všechny výhody responzivního webu najdeme i pár výtek, například u stránek s větším množstvím dat musíme počítat s delším načítáním. Zmínit je nutné též vyšší cena, z důvodu nutnosti vypracování více verzí pro všechna zařízení, na kterých se daný web bude moci zobrazovat. (LERstudio, 2018)

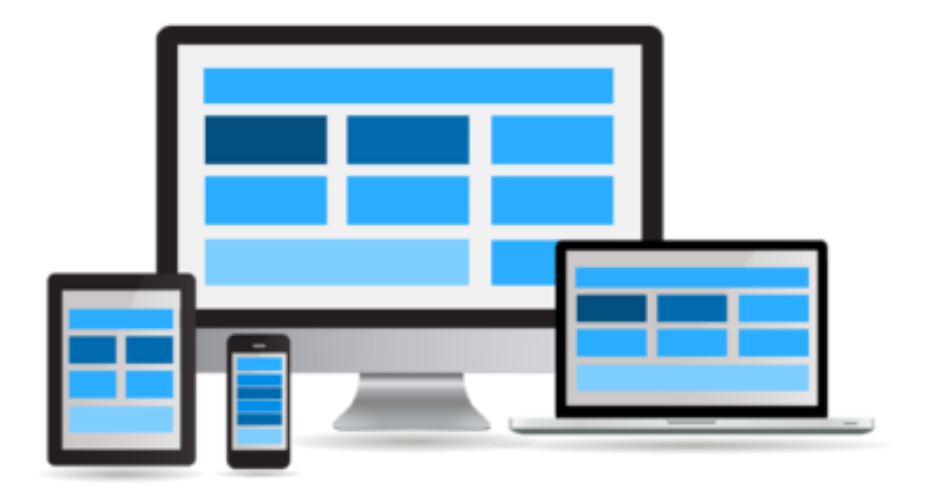

Obrázek 7 – princip responzivního webu

(http://www.crew-design.cz)

# <span id="page-21-0"></span>**5 NÁSTROJE PRO TVORBU WEBOVÉ GRAFIKY**

V dnešní době máme již mnoho programů pro tvorbu webové grafiky, je však dobré mít přehled, abychom uměli vybrat ten nejvhodnější nástroj pro naši práci. Při vybírání tohoto nástroje je důležité se nejprve zamyslet nad tím, za jakým účelem nástroj vybíráme, protože již samotný výběr vhodného programu může zásadně ovlivnit vzhled celého grafického výstupu.

Jedním z nejznámějších grafických programů pro úpravy fotografií a práci s rastrovou (bitmapovou) grafikou je **Adobe Photoshop**. V roce 1988 společnost Adobe licencovala tento software pod názvem Photoshop a o dva roky později vydala jeho první verzi. V té době se jednalo o zcela jednoduchý program pro úpravu obrazů ve stupních šedi, a to na ještě černobílých monitorech, postupně se tento program vyvíjel a přídávaly se další funkce, např. pro zpracování souborů digitálních obrazů. (grafika, 2010) V dnešní době Photoshop nabízí nepřeberné množství nástrojů, které umožňují již velkou preciznost při práci, kterou navíc usnadňují, a tím šetří čas mnohým uživatelům. Nutno zmínit aspoň některé, například možnost práce ve vrstvách, nástroj retušovací štětec, vytváření přechodů, práce s maskami, zobrazení historie. Tímto programem lze vytvářet profesionální úpravy fotografií, fotomontáže či plakáty, vizitky, loga nebo jiné grafické objekty. Od svého uvedení

na trh si Photoshop vydobyl pozici nástroje pro profesionály, ruku v ruce s tím plyne mnoho pozitiv např. má největší množství doplňků, knih a výukových kurzů. Další výhodou je, pokud hledáte práci v oblasti grafiky, většina zaměstnavatelů bude požadovat znalost práce ve Photoshopu. Neopomenutelnou výhodou je též velká základna uživatelů, která sdílí rady na diskusních fórech a tvoří tutoriály. (Flössler, 2009)

Další podobný bitmapovým editor je **GIMP**, který je volně ke stažení. Tento program umožňuje tvořit obrázky pomocí tužky, vytvářet vlastní štětce a vzory nebo využít nástroj pro klonování, který může práci velmi ulehčit. Tímto grafickým programem můžeme obrázky různě ořezávat, měnit velikost, přidávat text, můžeme je také animovat. Je tu také možnost projekt upravovat v jednom okně, což je sice skvělý nápad, ale tato myšlenka není dotažena úplně do konce, protože oken nelze zobrazit více vedle sebe, což je malý apel na vývojáře nové verze programu. (Softonic, 2009)

Můžeme zmínit i další bitmapové programy jako např. **Paint.NET**, který je taková zjednodušená varianta programu Photoshopu nebo editor **MyPaint**, který umožňuje i práci na tabletech. K dalším bitmapovým nástrojům se řadí **PhotoScape, PhotoFiltre, FotoSketcher, Artweaver.**

Pokud jsem zde vyjmenovala rastrové editory, nesmím opomenout zmínit i některé zástupce editorů vektorových. V prvé řadě bych začala placeným **Adobe Illustratorem**, který je jedním z nejuznávanějších programů určených k práci s vektorovou grafikou. Můžeme v něm vytvářet vizitky, ikony, loga, typografické projekty nebo plakáty či složitou grafiku určenou pro tisk i ve velkých formátech nebo pro weby. V tomto programu můžeme využít dynamické symboly, u písma si lze vybrat z pestré palety písem služby Typekit, v doplnění s podporou SVG OpenType můžeme tvořit projekty s písmy obsahující více barev. Kvalitní ilustrace a fotografie najdeme v Adobe Stock, naopak pro text jsou určeny Creative Cloud knihovny. Navíc Adobe Illustrator podporuje systém Windows 8, který umožňuje práci dokonce s perem, které je citlivé na tlak. (Adobe, 2018)

Jako druhý vektorový program bych zmínila volně dostupný **Inkscape**. Tento program nám umožňuje práci se vzorky, přechody, cestami, textem i na křivce, můžeme využít též nástoje klonování, průhlednosti a najdeme v něm také práci s vrstvami. Velkým pozitivem je, že ho můžeme využívat jak ve Windows, tak v Linuxu nebo na Macu, navíc má otevřený formát, čili projekty vytvořené v tomto programu budou moci číst také jiné programy. Nevýhodou může být, že není schopný otevřít některé formáty např. CDR a je poměrně nestabilní, má však funkci obnovení. Nadějné je, že tento program se stále vyvíjí, můžeme tedy očekávat pozitivní změny a odstranění nedostatků (Šimčík, 2013)

**Zoner Callisto** je též vektorový nástroj, který se na rozdíl od programu Inkscape už několik let nevyvíjí, přesto nám může nabídnout množství zajímavých funkcí, jako jsou rozličné transformace, masky, přechody, stíny, umístění textu na křivku a mnohé druhy kreslících nástrojů jako kaligrafické pero atd. Tento program vám pomůže vytvořit zajímavé plakáty, vizitky, loga či přímo weby. Jmenovat mohu i další vektorové programy např. placený **CorelDraw** či **Xaru Xtreme**.

# <span id="page-23-0"></span>**6 PRŮBĚH REALIZACE WEBOVÝCH STRÁNEK**

#### <span id="page-23-1"></span>**6.1Téma**

Téma mé diplomové práce jsem si zvolila po předchozích úvahách o tom, která z oblastí výtvarné činnosti by mě nejvíce zajímala a též, kde bych využila již nabytých výtvarných dovedností. Shodou okolností jsem v té době pracovala na projektu tvorby webových stránek pro firmu Evoke, která se zaměřuje na montáže kioskových trafostanic, elektromontáže, energetické poradenství a projekci, aerosolové čištění elektrických zařízení (CT technologie) a prodej tepelných čerpadel. Firma Evoke chtěla jednoduché a přehledné stránky, které chtěla využívat jako webovou prezentaci s odkazy na weby firem, se kterými spolupracují, a jelikož starší verze webových stránek neobsahovala všechny druhy činností této firmy, firma se rozhodla pro jejich rekonstrukci.

#### <span id="page-23-2"></span>**6.2Rešerše**

Jakmile dostanu nový projekt, nejprve se vydám na internet, kde vyhledám několik prací s podobnou tématikou, které by mi mohly být cennou inspirací pro tvorbu mého projektu.

Tak tomu bylo také v tomto případě. Vypracování rešerše k tomuto projektu nebylo příliš obtížné, protože jak v zahraničí, tak v České republice působí mnoho firem podobného zaměření, což bylo na jednu stranu výhodné, jelikož jsem o inspiraci neměla nouzi, z jiného pohledu tato skutečnost kladla na mne jako grafického designéra větší požadavky na originalitu a zpracování vzcházejícího návrhu, který se měl odlišovat od již vytvořených projektů a též přinášet jistou přidanou hodnotu. Hledala jsem webové stránky firem, zabývajících se elektromontážemi, aerosolovým čištěním elektrických zařízení (CT technologiemi) či tepelnými čerpadly, a to nejen tuzemských firem, ale též zahraničních, abych zjistila, jak se liší kvalita jejich zpracování. Nechala jsem se inspirovat zkušenějšími grafickými designéry a jejich tvorbou, hledala jsem především stránky technických firem, které působily spíše elegantním minimalistickým dojmem s umírněnou barevností. Vybrala jsem si webové stránky dvou českých firem a dvou mezinárodních firem.

Poměrně pěkné webové stránky má technická firma Enbra, která má stejně jako firma Evoke široký záběr nabízených služeb a produktů včetně tepelných čerpadel. V roce 2017 vytvořila tyto stránky společnost MEDIA AGE s.r.o., která na trhu působí již třináct let. U těchto stránek se mi líbí jejich střídmá barevnost, kdy autoři využili achromatických barev černé a bílé v kombinaci s červenou, která vnáší do webu živost a dynamiku. Velmi sympatické je také to, že všechny tyto barvy jsou obsaženy v logu firmy. Web je logicky členěný a přehledný s mnoha názornými fotografiemi profesionální kvality. Ve spodní části se nalézají velmi originální, přesto jednoduché a srozumitelné piktogramy. Zklamalo mě pouze přemrštěné množství červené barvy použité v okolí piktogramů, které mi nepřijde příliš logické, nač poutat tolik pozornosti, když se jedná pouze o obecné informace o dopravě, možnosti platby kartou atd., které jsou po rozkliknutí pod všemi piktogramy stejné a zobrazí

se při kliknutí na kterýkoli piktogram. Piktogramy působí tedy nefunkčně a vzestává otázka, proč dané infromace nejsou psané přímo pod danými piktogramy bez nutnosti kliknutí. Velmi se mi však líbil mobilní web této firmy, který je jednoduchý, přehledný, hlavní menu je logicky v pravém horním rohu displeje, po rozbalení se jednotlivé položky menu zobrazí po celé délce displeje, a je tedy snadno ovladatelná při manipulaci palcem po displeji.

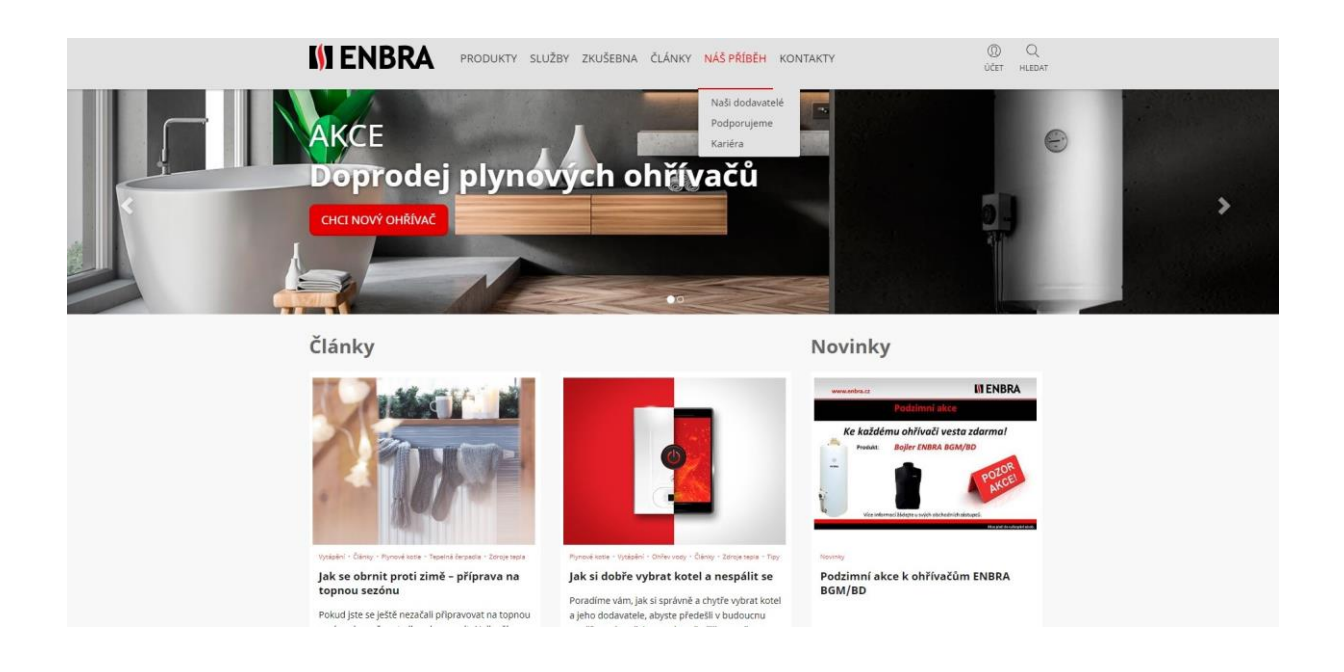

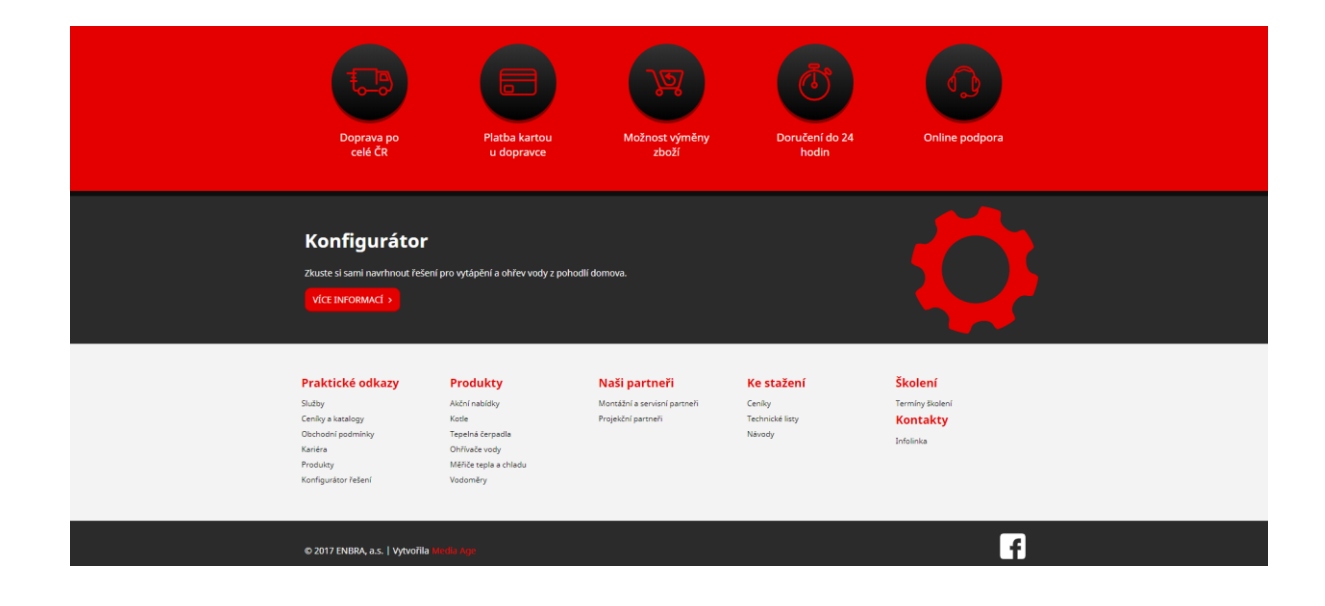

Obrázek 8 – Frontpage webových stránek firmy Enbra

(https://www.enbra.cz)

Další zdařilou webovou prezentací se může pyšnit také firma AC Heating, která tento rok svěřila tvorbu svých webových stránek společnosti Beneš & Michl, což je brandingová a webová agentura, která se za svých devět let působení na našem trhu může chlubit mnoha oceněními např. v soutěži .eu Web Awards 2015 nebo WebTop100 v kategorii Gastronomie. Za zmínku též stojí jejich tvorba redesignu webových stránek Západočeské univerzity v Plzni, webové stránky města Plzně, získali zakázku též od Škody Holding. Tvorbu této společnosti nelze charakterizovat pár slovy, své zakázky si pečlivě vybírá a nebojí se některé i odmítnout, jakmile však zahájí projekt, snaží se vytvořit web každé firmě přesně na míru. Vznikají tak projekty jako např. U nás Plzeň chutná, který sjednotil vybrané plzeňské restaurace, kde je možné provádět rezervace. Je charakteristický svým dlaždicovitým uspořádáním, propracovanou grafikou, kde každá restaurace má přiřazen jeden barevný odstín. Osobně mne oslovil design webu pro síť kaváren CrossCafe, který mě zaujal nejen barevnou kombinací černé hnědé a vínové, ale také svojí hravostí v kontrastu s jednoduchou elegancí.

AC heating je firma z trochu jiného soudku, a proto tvůrci museli web přizpůsobit jejím individuálním požadavkům. U těchto stránek se mi líbí při pohybu posuvníku směrem dolů, jak se paralelně skrývá logo firmy a objevuje se pouze malá ikona s počátečními písmeny názvu firmy AC, což působí promyšleně. Sympatické mi připadají i diagonální výřezy grafiky prostupující celým webem a vytvářející jeho ucelený dojem. Zvolená barevnost je poměrně přiléhavá k charakteru webových stránek, když však v některých částech webových stránek převládala oranžová barva, působilo to na mě dojmem, že se dívám do katalogu realitní kanceláře. Velmi se mi líbily užité piktogramy a přehlednost celého webu.

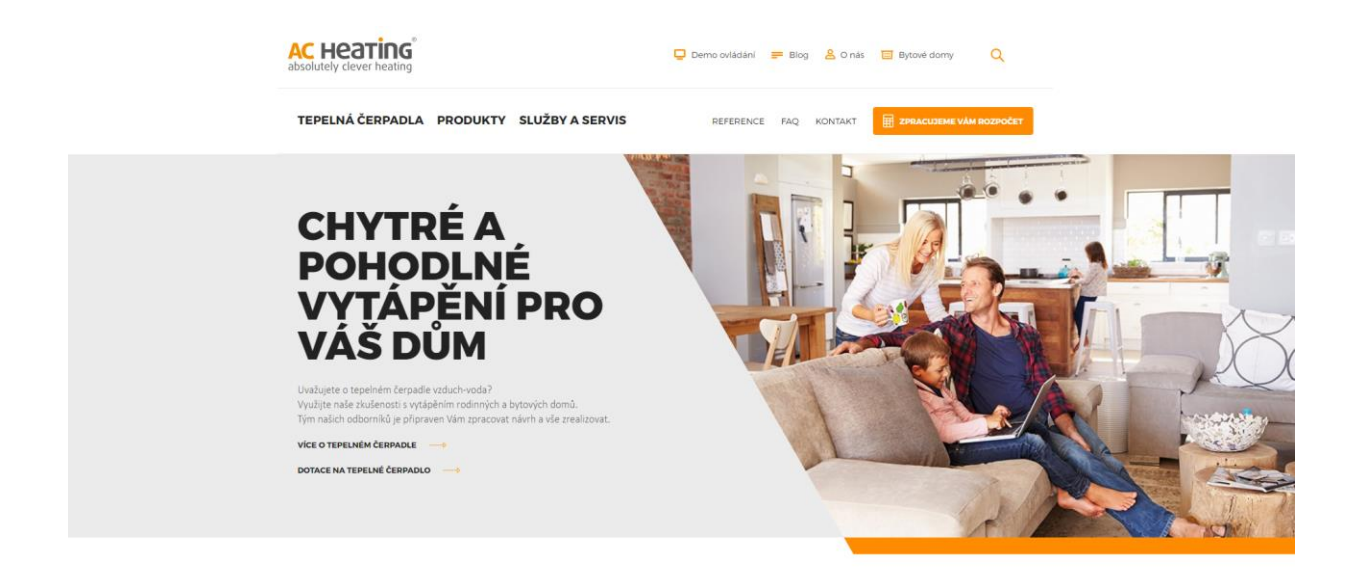

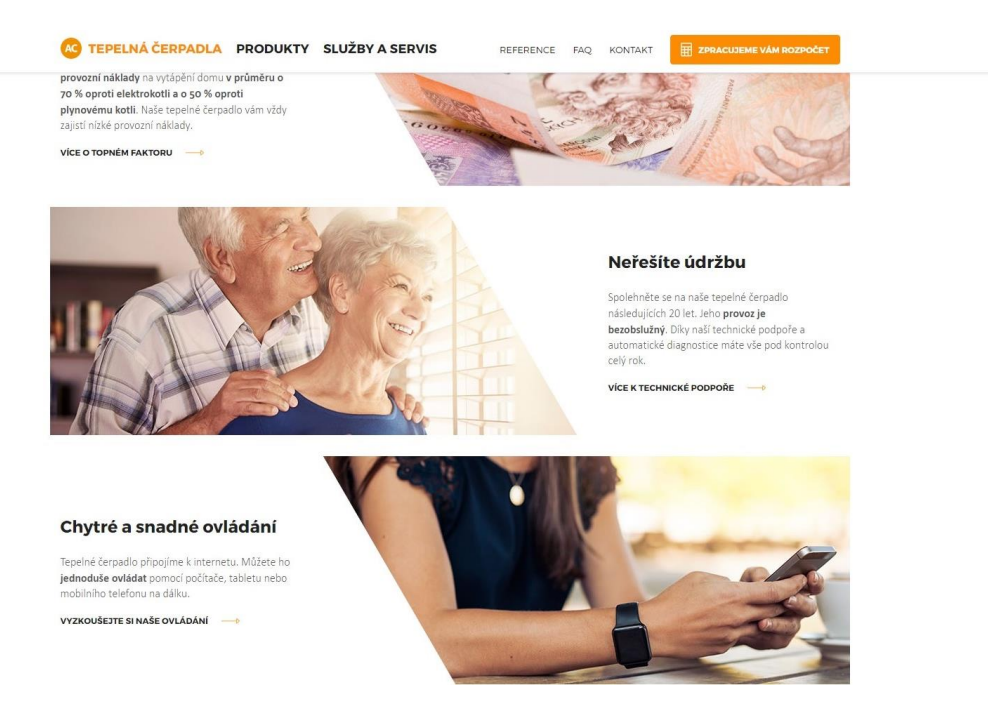

Obrázek 9 – Frontpage webových stránek firmy AC Heating

(https://www.ac-heating.cz)

Viessmann Group, jedna z hlavních mezinárodních firem vyrábějících topné, průmyslové a chladicí systémy, má podle mého názoru hezky graficky propracované webové stránky, kde na první stránce běží fotografie z oblastí použití těchto systémů, dále zde najdeme stručný popis činnosti firmy. Na první pohled hezký web má ovšem poměrně nešikovné ovládání a nepřehledné menu. Hlavní nabídka se rozbalí po pravém okraji obrazovky, přičemž se posune i text na hlavní stránce, a tedy jeho levá část již není čitelná. Skryje se též logo, které by podle mého názoru mělo být viditelné na všech stránkách webových stránek, aby si uživatel mohl při manipulaci s více webovými stránkami ověřit, o stránky jaké firmy se jedná. Položek v menu je takové množství, že je nutno se v něm posouvat směrem dolů, což mi přijde nepřehledné. Při tak složité struktuře webových stránek bych v tomto případě spíše uvažovala jak o vertikálním menu, tak o horizontálním, položky by se tak rozložily a zlepšila by se přehlednost webu. Také jednotlivé položky v menu nejsou logicky řazeny. Login Partner nacházející se uprostřed menu by bylo vhodnější na horizontální liště u ikony

vyhledávání a hlavního menu. Nejspodnější část webu je podle mého názoru zdařilá, přehledná a stala se mi inspirací při navrhování webových stránek pro firmu Evoke.

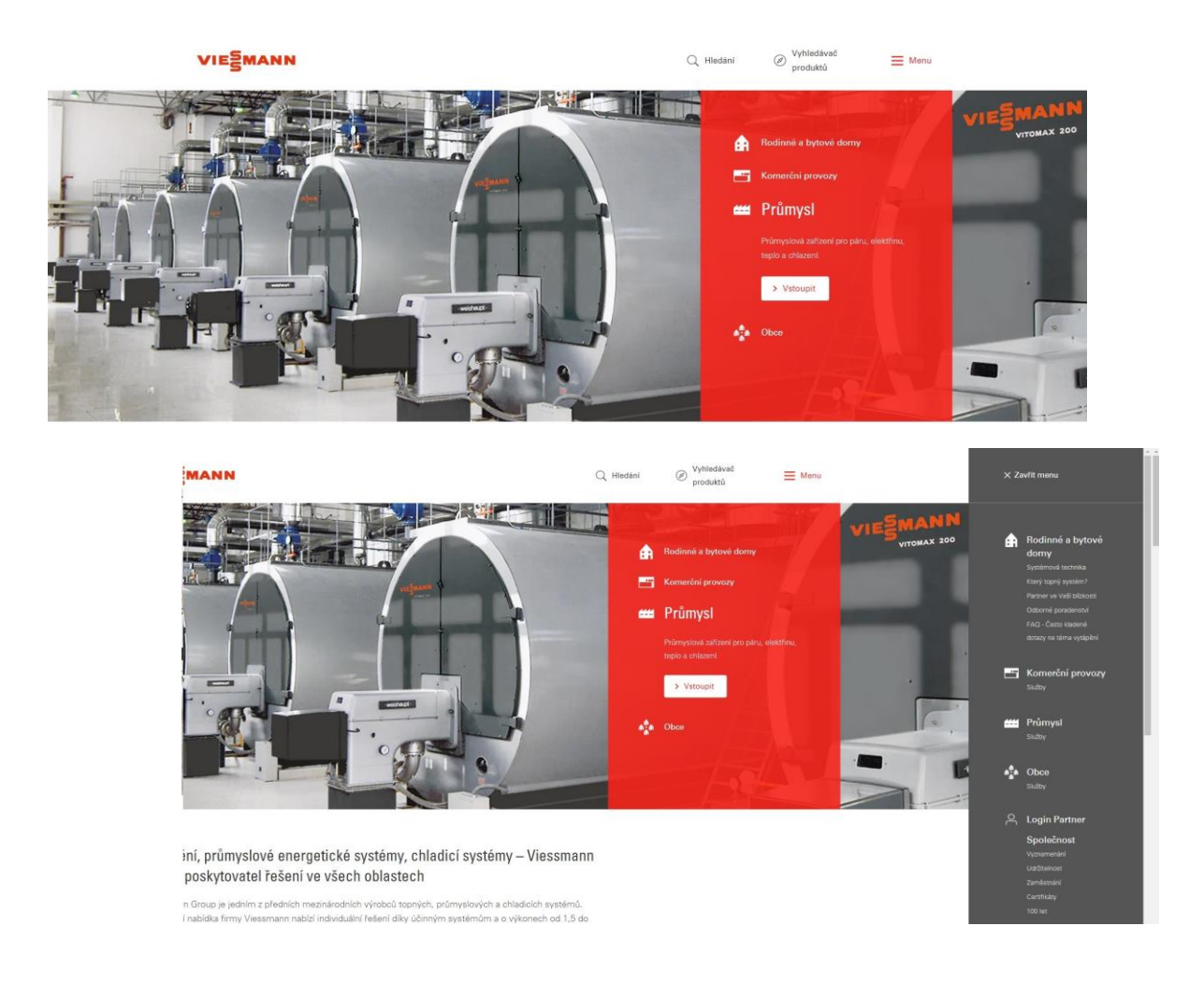

Obrázek 10 – Frontpage webových stránek firmy Viessmann

(https://www.viessmann.cz)

Webové stránky mezinárodní firmy Daikin se mi zdají po technické stránce funkčí, přehledné, avšak ničím nepřekvapí ani nezarmnoutí. Modro šedo bílá barevnost v kombinaci s fotografiemi profesionální kvality, působí velmi decentně, možná až trošku nudně. Na druhou stranu se mi na těchto stránkách líbí, že hlavní horizontální nabídka se rozbaluje po celé šířce obrazovky a jsou v ní fotografie k jednotlivým položkám, což působí názorně a zrychluje orientaci na stránkách. Členění hlavní nabídky je logicky uspořádáno a nechybí

ani ikona pro vyhledávání či rychlé spojení s dealerem nebo ikona, přes kterou se dostanete k formuláři, kde můžeme sdělit své požadavky a nabídky, návštěvník se tedy nemusí složitě proklikávat webovými stránkami a velmi to zrychlí práci s nimi. V rozbalovací hlavní nabídce nalezneme vždy stručný popis daného oddílu či piktogramy, což mi přišlo velmi sympatické. Spodní část webových stránek je přehledně členěná a připadá mi řešením typově podobná tomu, které zvolila firma Viessmann.

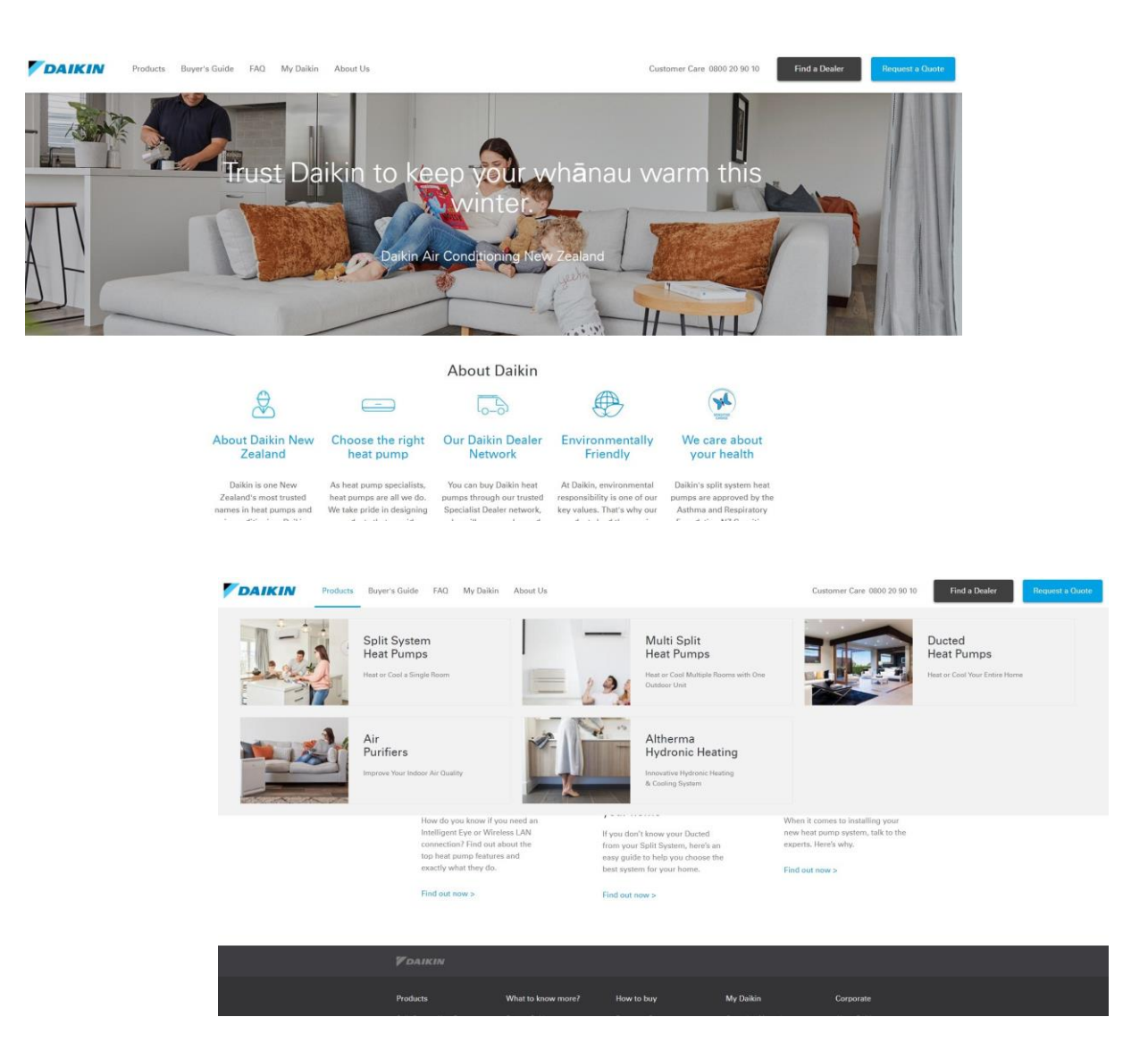

Obrázek 11 – Frontpage webových stránek firmy Daikin

(https://www.daikin.co.nz)

#### <span id="page-29-0"></span>**6.3Webdesign**

Na samotném začátku bylo nutné si uvědomit a sepsat cíle, které by web měl splňovat. Jelikož se jedná o webové stránky firmy, která se zabývá především dodávkou, instalací, vývojem a servisem tepelných čerpadel a klimatizací, předpokládanými cíli vytvářeného webu mělo být informování potenciálních zákazníků o činnostech firmy, poskytnutí referencí a propagace výrobků. S ohledem na to, že se jedná o firmu technického zaměření, bylo nutné ladit web tak, aby působil seriózně. Bylo nutné volit střídmě písmo, vyvarovat se přehnané barevnosti a vybírat spíše decentní grafické prvky. Texty mi byly poskytnuty již připravené k navržení jejich rozmístění. Bylo třeba si určit, co která stránka bude obsahovat a jak obsah bude rozdělen do sekcí a podsekcí. Toto rozvržení bylo potřeba graficky zakreslit do schématu diagramu, na němž byla dobře viditelná hierarchie webu. Dále bylo potřeba vytvořit skicu rozmístění všech prvků na stránce (záhlaví, navigace, vyhledávání, hlavní obsah stránky, zápatí, tlačítka, ikony atd.) Ve fázi tvorby návrhu jsem tedy začínala s papírem a tužkou, právě tento nástroj, se kterým je zvyklý pracovat snad téměř každý z nás, má tu výhodu, že se s ním velmi dobře manipuluje, člověk během chvíle dokáže zachytit myšlenku, kterou pak může dále rozvíjet, tento nástroj není ani finančně náročný. Kreslení skic je mnohem rychlejší než práce v grafických programech, můžeme si tak snáze promyslet rozložení jednotlivých prvků na webových stránkách.

Navržené internetové stránky budou sloužit jako webová prezentace firmy, proto jsem zvolila co nejjednodušší hierarchii webu. Barevnost jsem zvolila střídmou, odstíny šedi v kombinaci s modrou barvou. Nechtěla jsem, aby barevnost rušila uživatele při hledání důležitých informací a navíc by se přehnaná barevnost nehodila k zaměření firmy. Jako písmo jsem vybrala bezpatkový typ písma Arial, protože pro umístění na web je nejvhodnější právě bezpatkové písmo. Na stránkách najdeme informace o firmě, služby a produkty, které firma poskytuje, reference firmy, aktuality ohledně probíhajících projektů, dokumenty ke stažení a samozřejmě kontakty.

Vytvořila jsem šablonu webových stránek, což je soubor všech částí a prvků stránek, které na stránkách můžeme naleznout. V současné době jsou již téměř všechny nově vznikající weby responzivní. Šablona takového designu je sestavena z mřížky o dvanácti sloupečcích, které se v závislosti na rozlišení zařízení, které ho zobrazuje, různě pozmění. Nemusíme tedy navrhovat zvlášť mobilní web a zvlášť verzi webu pro počítače, protože se vzhled webu přeskládáním, rozšířením, či zúžením jednotlivých článků na mřížce uzpůsobí podle potřeby.

Hlavní strana, tzv. frontpage, je takový rozcestník. Naleznete zde nápis s hlavními činnostmi firmy, stručné informace o tom, čím se firma zabývá, tedy jakýsi úvod. V záhlaví pak po levé straně můžeme vidět logo firmy, pod kterým se nachází slogan firmy. Logo je též odkazem na hlavní stránku. Po pravé straně pak nalezneme čtyři ikonky – pro vyhledávání, umístění, kontakt a rychlý kontaktní formulář. Níže se nachází rozbalovací navigace, pod kterou je malý proužek drobečkové navigace napomáhající se lépe orientovat na webových stránkách. Hlavní navigace vás pak nasměruje k požadovaným informacím. V zápatí najdeme ikony odkazující na firemní stránky na sociální síti Facebook a videa na serveru YouTube. Dále zde nalezneme

odkazy na informace z hlavní navigace doplněné o informace týkající se ochrany dat, všeobecných obchodních podmínek. V této části najdeme též mapu stránek a ikonu pro posunutí se na stránkách nahoru k hlavní navigaci v pravém dolním rohu.

V této textové části diplomové práce naleznete pouze obrazové ukázky projektu. Celý projekt však obsahuje návrh šablony pro webové stránky, návrh loga a k němu vypracovaný grafický manuál jak ve formátu PDF, tak v tištěné podobě.

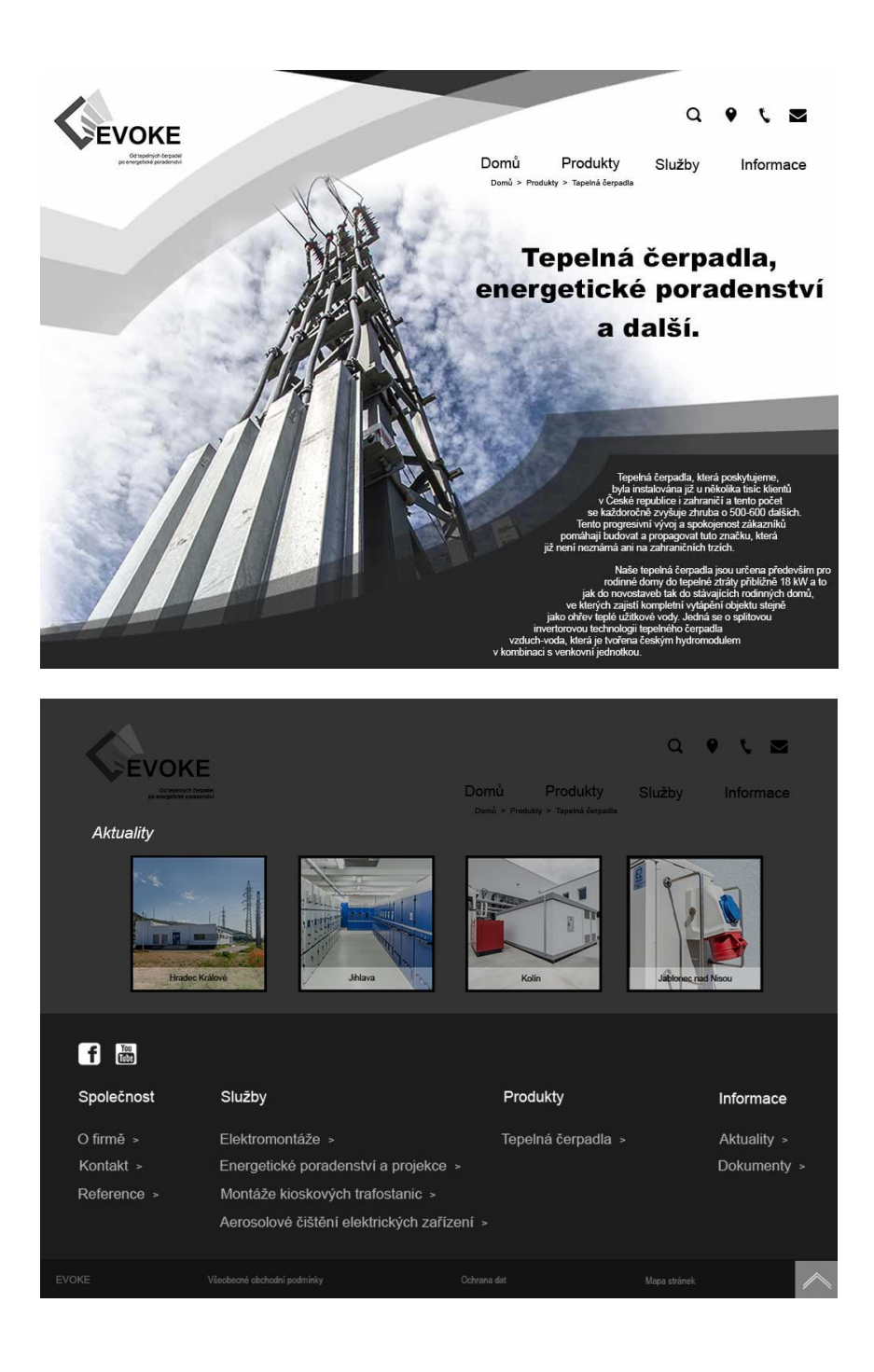

Obrázek 12 – Frontpage webových stránek firmy Evoke

#### <span id="page-31-0"></span>**6.4Logo**

Logo je hlavním reprezentativním prvkem firmy, mělo by proto jasně a logicky vyjadřovat její hlavní podstatu. Je to jeden z hlavních prvků jednotného vizuálního stylu a tím spoluutváří identitu firmy, je proto důležité klást na jeho návrh velký důraz.

V případě návrhu loga pro firmu Evoke jsem ze začátku nebyla rozhodnuta, jestli logo bude čistě obrazové, typografické nebo kombinované. Velmi brzy jsem se rozhodla pro logo kombinované. S prvními vizemi přišla myšlenka vycházet z původního loga, kde z písmena "O" jakoby vyrůstala rostlina. Tento motiv rostliny, jako ekologického prvku jsem v logu chtěla nějakým způsobem zachovat, avšak ve více stylizované podobě a se značnou redukcí barevnosti, jelikož přílišná barevnost mi pro firmu technického rázu nepřišla adekvátní. K dispozici mi bylo poskytnuto též logo slučované dceřiné firmy, které bylo možné při návrhu případně upravit a použít. Logo mi však připadalo příliš neforemné a kompaktní, leželo by vedle názvu firmy odděleně, kdeždo já jsem chtěla pro svůj návrh něco vzdušnějšího, logo které by se s názvem vzájemně semklo. Při navrhování jsem začala, jak již bylo zmíněno, s tužkou v ruce a vznikla velká série návrhů, ze kterých po konzultaci vzešlo pár návrhů, které jsem v druhé části navrhování dále rozpracovávala. Během této fáze vznikaly i další návrhy paralelně s upravováním vybraných návrhů, přičemž vznikla druhá série návrhů.

Při návrhu loga jsem se držela zásad, které zná každý dobrý designer. Hezky to bylo shrnuto v článku o vlastnostech dobrého loga, kde bylo uvedeno, že logo musí splňovat množství identifikačních vlastností jako je originalita, což znamená, že by logo nemělo být zaměňováno s jinými logy, které jsou již na trhu zavedeny. Měla by být u loga i snadná rozpoznatelnost, čitelnost a výhodou je i snadná zapamatovatelnost. Další identifikační vlastností je, aby logo mělo vztah k oboru, kterým se firma zabývá. Za zmínku stojí také nadčasový vzhled u log, kde lze předpokládat dlouhodobější užívání. Samozřejmostí by měla být také odolnost loga proti vandalismu, kdy by došlo např. k dokreslování čehokoli, co by změnilo význam loga. (Tippman, 2012)

Po dlouhém zvažování všech návrhů jsme se nakonec rozhodli pro variantu loga s piktogramem schematického tepelného čerpadla, z něhož vyrůstá stylizovaná rostlina, která se pne po zcela jednoduchém bezpatkovém písmu Arial. Tento druh fontu jsem si vybrala záměrně, nechtěla jsem, aby písmo rušilo navržený piktogram. Barevnost loga jsem ponechala v černobílé variantě, kde pnoucí se stylizovaná rostlina je odstupňovaná odstíny šedi.

Kvalitní logo by mělo splňovat jisté parametry, které bývají uvedeny v manuálu vizuálního stylu (grafickém manuálu). V tomto manuálu by měla být popsána minimální velikost a technická kvalita provedení detailů. Uvedeny by v něm měly být i všechny tvarové (kompoziční) varianty, definovaná možná barevná řešení loga včetně inverzní (negativní) varianty atd. (Tippman, 2012)

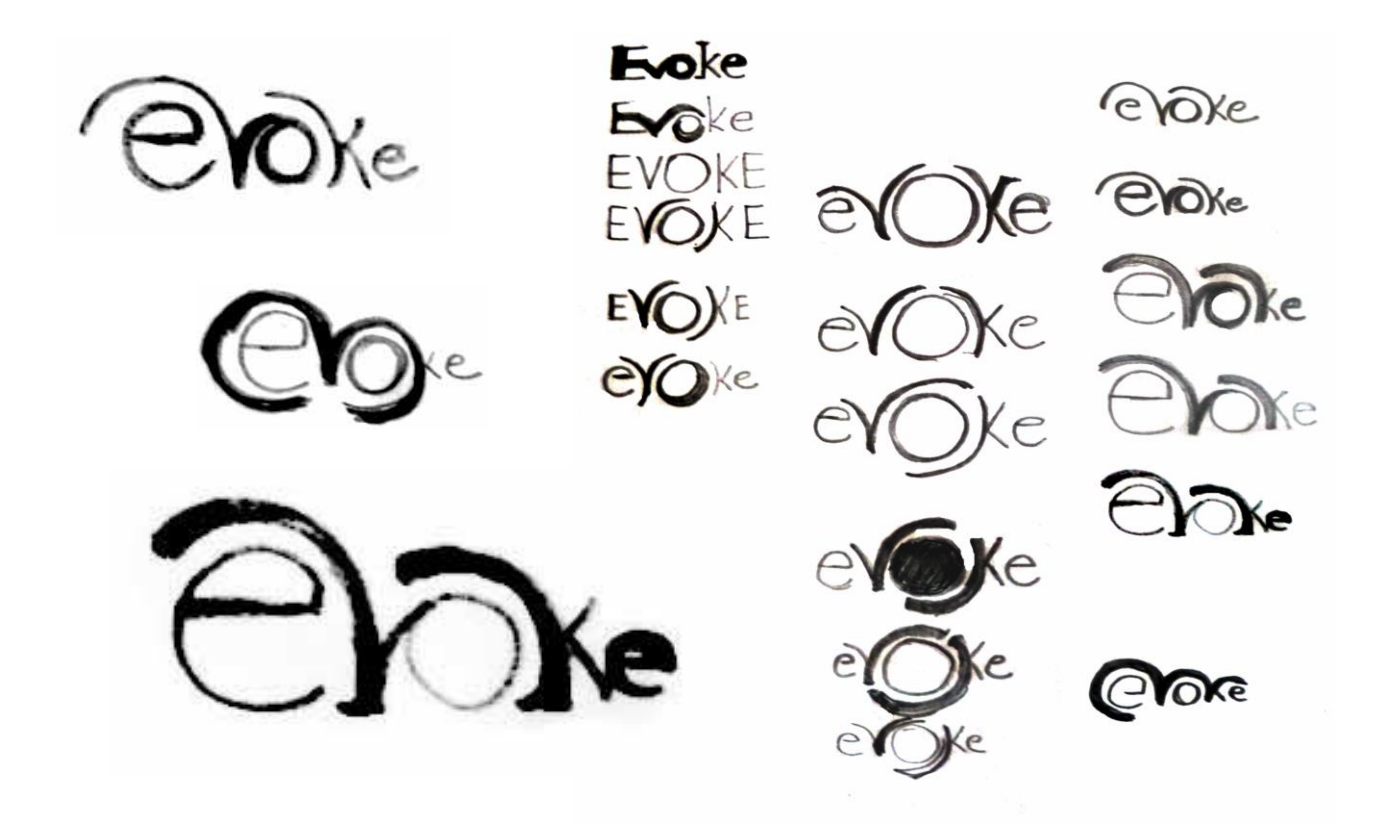

Obrázek 13 – První fáze návrhu loga Evoke

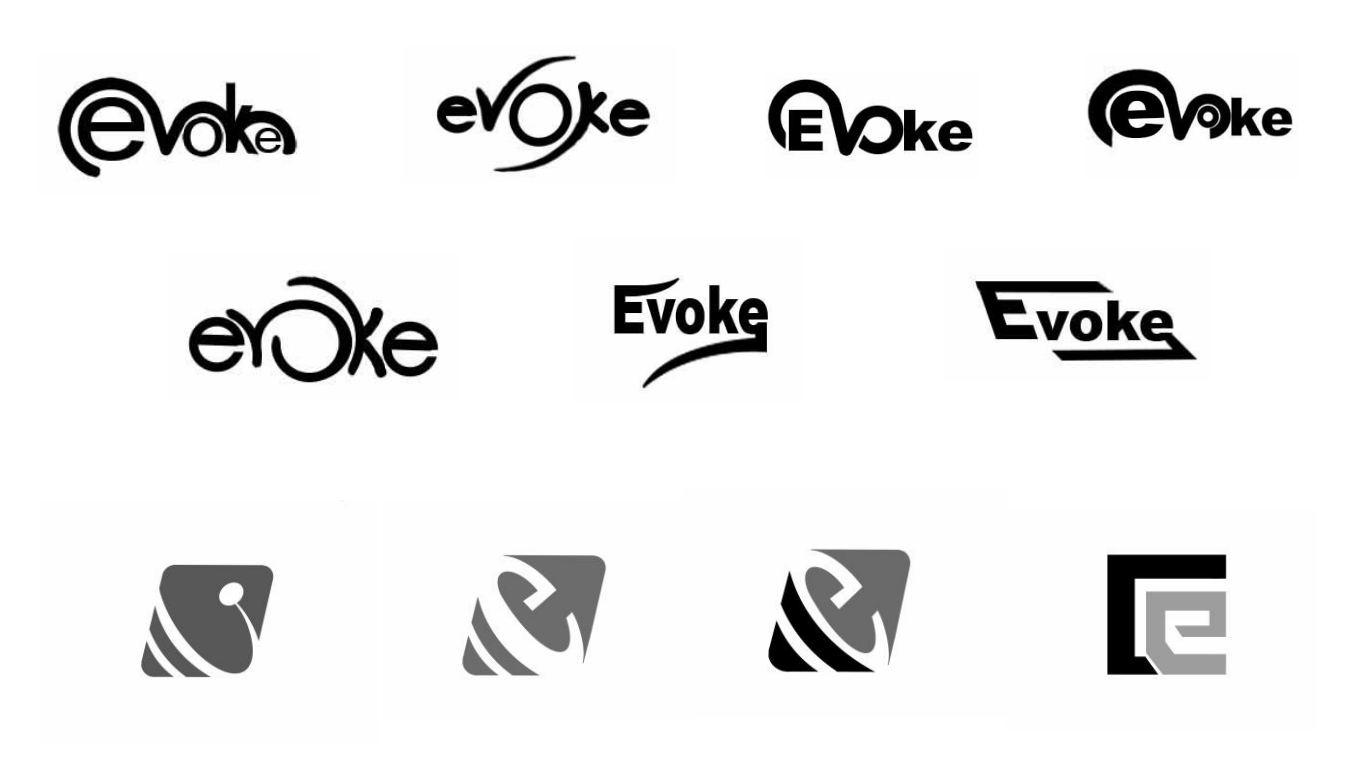

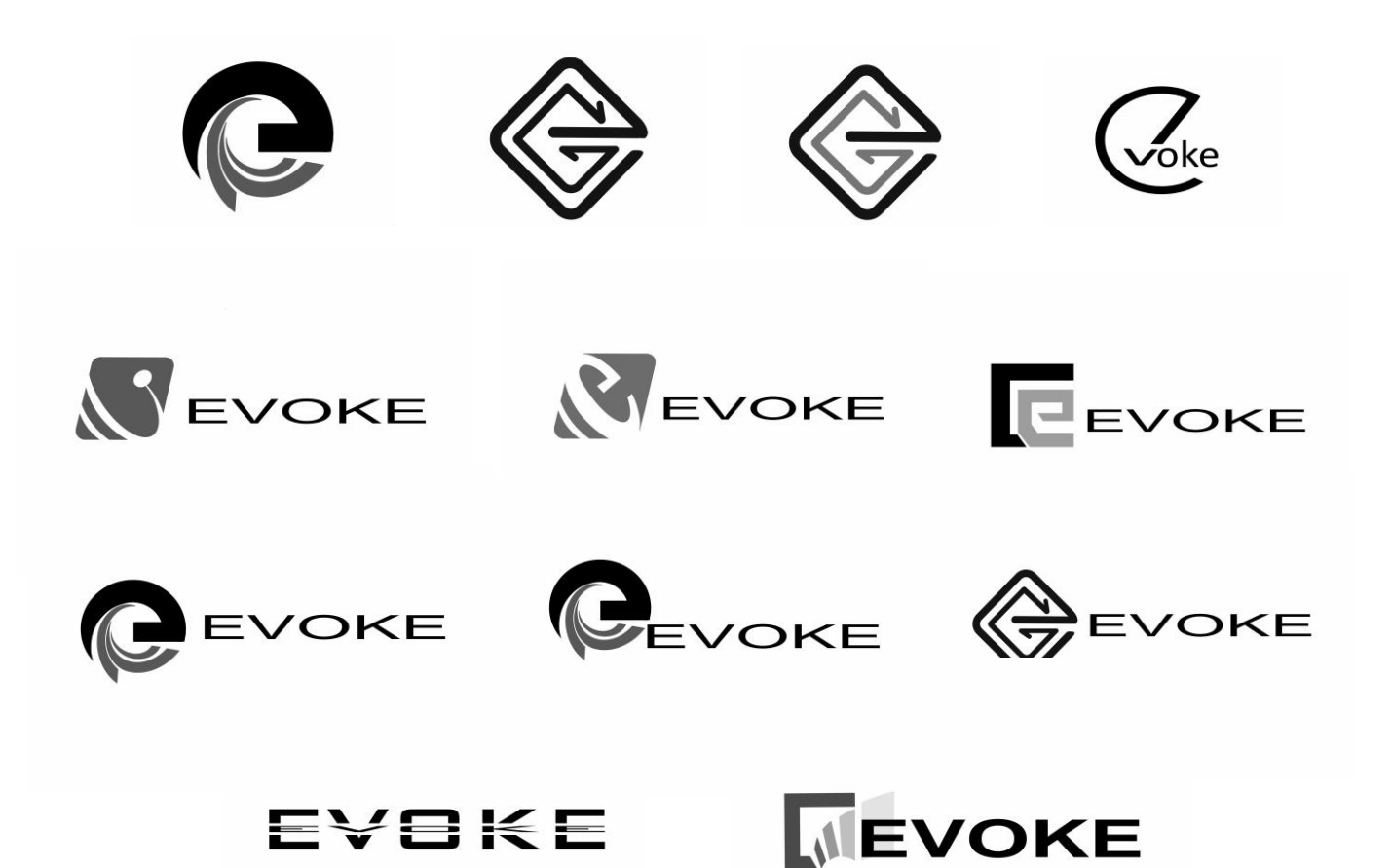

Obrázek 14 – Druhá fáze návrhu loga Evoke

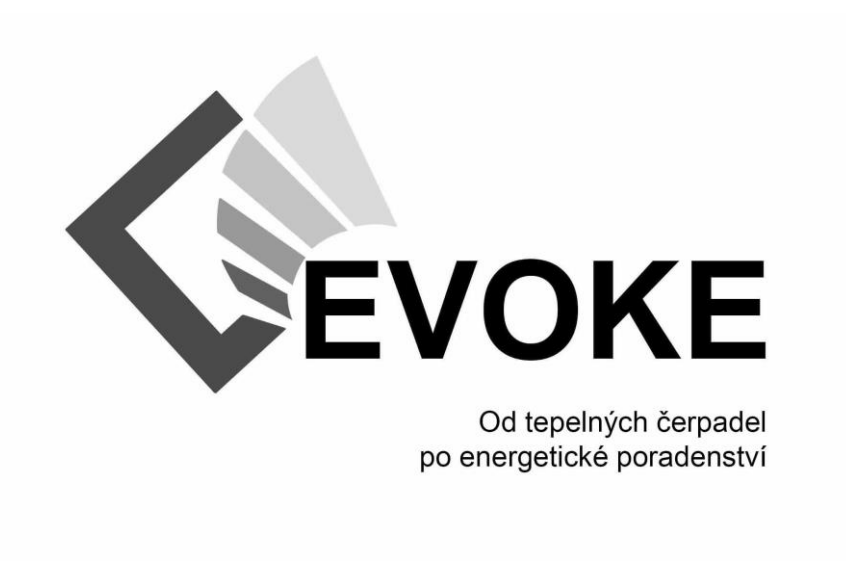

Obrázek 15 – Finální návrh loga Evoke

# <span id="page-34-0"></span>**7 ZÁVĚR**

Tento projekt byl velmi zajímavý, ale náročný. Byla to však pro mě výzva. Již od počátku jsem měla představu, jak budu při práci postupovat. Nejprve jsem si zjistila všechny potřebné informace o firmě Evoke, pro kterou jsem měla webdesign navrhovat. Dále jsem provedla rešerši mezi webovými stránkami firem podobného technického zaměření, jak českých, tak mezinárodních, abych měla srovnání. Chtěla jsem si též projít trendy v oblasti webdesignu v posledních pár letech, abych věděla, jaký je v oblasti webové grafiky terén, což mi též posloužilo jako inspirační zdroj pro vlastní tvorbu. Dále jsem se musela seznámit s tím, jakých zásad bych se jako webdesignérka měla držet, a to nejen na poli grafiky a webdesignu, ale též typografie a estetiky. Bylo nutné se seznámit se zásadami při navrhování rozvržení, zde byly zajímavé studie, které byly na tomto poli prováděny, a o které se lze při navrhování opírat. Důležité bylo nastudovat základní části webových stránek jako je záhlaví, navigace, hlavní obsah stránky, zápatí. Co jednotlivé části obsahují, co je dobré při navrhování dodržovat a čemu se naopak vyvarovat. V neposlední řadě jsem prostudovala, jakým způsobem by měly vypadat prvky webu jako jsou obrázky, tlačítka, ikony, textury, neopomněla jsem ani prostudování základních typografických pravidel či jakým způsobem volit barevnost při navrhování webu. Přestože jsem již předem věděla, jaký nástroj pro tvorbu webdesignu i loga zvolím, že budu pracovat v programu Adobe Photoshop, přesto mě zajímalo, jaké další možnosti mám v oblasti jak rastrových, tak vektorových editorů. Nakonec jsem přistoupila k samotné realizaci loga a návrhu webdesignu. Ačkoli byla pro mě práce navrhování webu zcela novou zkušeností, výhodou mi bylo nabytí mnoha znalostí o grafickém designu ze střední školy, kde jsem prošla též kurzem práce v grafických programech a kde jsem se poprvé setkala s prací v programu Adobe Photoshop. Také nabytí vlastních zkušeností z praxe při práci jako externí grafička jsem též využila, přesto jsem se na tomto projektu mnohému naučila, byla to pro mě obohacující zkušenost po mnoha stránkách.

# <span id="page-35-0"></span>**8 POUŽITÉ ZDROJE**

KRČMÁŘ, J. (2006) *Adobe Photoshop: praktický webdesign.* Praha: Grada.

KRUG, S. (2006) *Webdesign: Nenuťte uživatele přemýšlet.* Brno: Computer press.

ŠTRÁFELDA, J. (Ed.). (2014) *Informační architektura*. Dostupné z http://www.adaptic.cz/znalosti/efektivni-web/informacni-architektura/

ŠTRÁFELDA, J. (Ed.). (2014) *Mapa webu.* Dostupné z http://www.adaptic.cz/znalosti/slovnicek/mapa-webu/

GREGOR, J. (Ed.). (2001) *Jak na navigaci na webových stránkách 1.* Dostupné z https://www.interval.cz/clanky/jak-na-navigaci-na-webovych-strankach-1/

CVRKALOVÁ, M. (Ed.). (2012) *Navigace na webových stránkách.* Dostupné z https://moodle.sspbrno.cz/pluginfile.php/6854/mod\_resource/content/1/navigace.pdf

PROKOP, M.. (Ed.). (2001) *6 Základních stylů navigace.* Dostupné z http://www.sovavsiti.cz/c01331.html

ANONYM, (Ed.). (2014) *Navigace v informační architektuře – typy a druhy podrobně.*  Dostupné z http://podpora.goneo.cz/270319-Navigace-v-informa%C4%8Dn%C3%ADarchitektu%C5%99e---typy-a-druhy-podrobn%C4%9B

GREMILLION, B. (Ed.). (2010) *Jak vytvořit zápatí, za které se nebudete stydět?* Dostupné z https://www.interval.cz/clanky/jak-vytvorit-zapati-za-ktere-se-nebudete-stydet/

DANNHOFEROVÁ, J. (Ed.). (2012) *Velká kniha barev – Kompletní průvodce pro grafiky, fotografy a designéry.* Brno: Computer Press

SCHINDLER, R. (Ed.). (1999) *Zrakové vady – I. Poruchy barvocitu.* Dostupné z: http://www.braillnet.cz/sons/docs/zrak/1.htm

BROŽKOVÁ, I. (1983) *Dobrodružství barvy.* Praha: Státní pedagogické nakladatelství

NAVRÁTIL, P. (2007) *Počítačová grafika a multimédia.* Liberec: ComputerMedia.

ZACHAR, M. (Ed.). (2007) *Jak nás oblivňují barvy v reklamě.* Dostupné z https://trendmarketing.ihned.cz/c1-20478720-jak-nas-ovlivnuji-barvy-v-reklame

JANOVSKÝ, D. (Ed.). (2013) *Jak psát texty na Internetu.* Dostupné z https://www.jakpsatweb.cz/jak-psat.html

ANONYM, (Ed.). (2014) *Textury.* Dostupné z https://is.mendelu.cz/eknihovna/opory/zobraz\_cast.pl?cast=23680

STANÍČEK, P. (2016) *Dobrý designér to všechno ví! Praktické postupy navrhování (nejen) webů.* Příbram: PBtisk

BEAIRD, J. (2010) *Principy krásného webdesignu: průvodce krok za krokem.* Praha: Grada

BERAN, V. & KOLEKTIV (2005) *Typografický manuál.* Praha: Kafka design.

HÁJKOVÁ, I. (Ed.). (2017) *Grafický design: Písmo.* Dostupné z http://www.ststeplice.cz/download/studenti/studijni%20materialy/PIS\_1R\_gdes\_Pismo.pdf

KŘIŠŤAN, J. (Ed.). (2015) *Plochý vs realistický design.* Dostupný z http://www.sinart.cz/plochy-vs-realisticky-design-2/

JITKOFF, N. (Ed.). (2016) *Design is never done. Material design's new suite of tools and guidelines - all in one place.* Dostupné z https://design.google/library/design-never-done/

ANONYM, (Ed.). (2018) *Co znamená responzivní webdesign.* Dostupné z https://lerstudio.cz/article/6/proc-responzivni-webovy-design?/

ANONYM, (Ed.). (2010) *Tisková zpráva: Programu Adobe Photoshop je dvacet.* Dostupné z http://www.grafika.cz/rubriky/software/tiskova-zprava-programu-adobe-photoshop-je-dvacet-137565cz

FLÖSSLER, R. (Ed.). (2009) *Adobe Photoshop, co jiného.* Dostupné z https://www.flor.cz/blog/photoshop-co-jineho/

ANONYM, (Ed.). (2009) *Editor obrázků s otevřeným kódem je nyní ještě lepší.* Dostupné z https://the-gimp.cs.softonic.com/

ANONYM, (Ed.). (2018) *Měli jsme plné ruce práce. S aplikací Illustrator CC budete mít vždy přístup k novým funkcím hned po jejich vydání.* Dostupné z https://www.adobe.com/cz/products/illustrator/features.html

ŠIMČÍK, P. (Ed.). (2013) *O Inkscape.* Dostupné z http://www.inkscapers.cz/content/oinkscape

KUBÍČKOVÁ, K. (Ed.). (2010) *Co je to logo? Poznávací značka a velmi ošemetná záležitost.*  Dostupné z https://kultura.zpravy.idnes.cz/co-je-to-logo-poznavaci-znacka-a-velmi-osemetnazalezitost-pno-/vytvarne-umeni.aspx?c=A100326\_171639\_vytvarneum\_tt

TIPPMAN, J. (Ed.). (2012) *Vlastnosti dobrého loga (stručný článek)*. Dostupné z https://uniegrafickeho-designu.cz/vlastnosti-dobreho-loga/#.Wum79MiFOUm

TIPPMAN, J. (Ed.). (2012) *Vlastnosti dobrého loga (obsáhlý článek)*. Dostupné z https://unie-grafickeho-designu.cz/vlastnosti-dobreho-loga-obsahly-clanek/#.Wum7g8iFOUm

# <span id="page-37-0"></span>**9 SEZNAM OBRÁZKŮ**

Obrázek 1 – Rozdíl mezi optickým a geometrickým středem, konstrukce optického středu (Krčmář, 2006)

- Obrázek 2 symbolika barev (https://www.podnikatel.cz)
- Obrázek 3 Barevný model RGB (http://www.printninja.com)
- Obrázek 4 Barevný model CMYK (http://www.printninja.com)
- Obrázek 5 Ukázka flat designu (https://tubikstudio.com)
- Obrázek 6 Ukázka Google material designu (https://dzone.com)
- Obrázek 7 princip responzivního webu (http://www.crew-design.cz)
- Obrázek 8 Frontpage webových stránek firmy Enbra (https://www.enbra.cz)
- Obrázek 9 Frontpage webových stránek firmy AC Heating (https://www.ac-heating.cz)
- Obrázek 10 Frontpage webových stránek firmy Viessmann (https://www.viessmann.cz)
- Obrázek 11 Frontpage webových stránek firmy Daikin (https://www.daikin.co.nz)
- Obrázek 12 Frontpage webových stránek firmy Evoke
- Obrázek 13 První fáze návrhu loga Evoke
- Obrázek 14 Druhá fáze návrhu loga Evoke
- Obrázek 15 Finální návrh loga Evoke